#### **BAB III**

## **ANALISIS DAN PERANCANGAN SISTEM**

#### **3.1. Analisis Permasalahan**

Universitas Katolik Darma Cendika merupakan salah satu universitas yang berada di kota Surabaya dan memiliki 3 fakultas serta 6 jurusan. Kegiatan operasional Universitas Katolik Darma Cendika adalah menyelenggarakan proses belajar mengajar. Dalam menjalankan kegiatan operasionalnya, UKDC telah menerapkan sistem terkomputerisasi yang disebut Sistem Informasi Akademik (SIAKAD), yaitu aplikasi komputer yang digunakan oleh pihak kampus untuk mengolah dan menyimpan data-data akademik mahasiswa UKDC.

Berdasarkan hasil studi lapangan yang dilakukan di UKDC, sistem informasi akademik di UKDC telah dapat mengolah data-data akademik secara terkomputerisasi. Diketahui juga bahwa sistem ini dapat diakses hanya terbatas melalui komputer terminal yang tersedia di kampus, sehingga para pengguna sistem (mahasiswa) selama ini hanya dapat menggunakan komputer terminal yang tersedia di kampus saja untuk mendapatkan informasi akademik. Mahasiswa yang sedang tidak berada di kampus tentu saja tidak dapat mengakses informasi akademik. Gambar 3.1 menunjukkan gambaran sistem yang sedang berjalan saat ini.

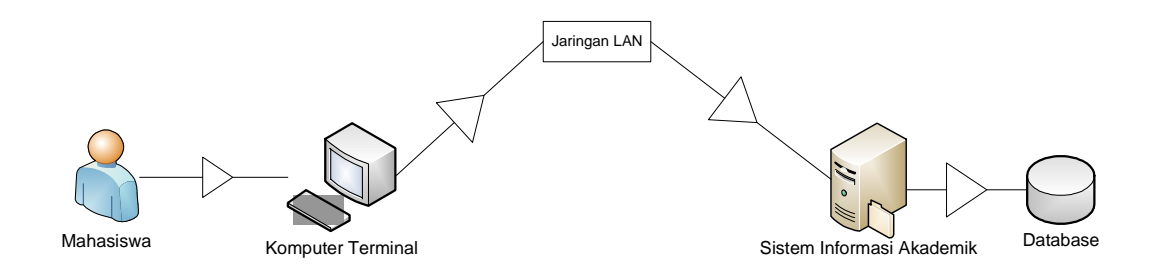

Gambar 3.1. Alur sistem akademik yang saat ini sedang berjalan.

Mahasiswa UKDC selama ini jika tidak sedang berada di kampus, masih bisa mendapatkan informasi akademik dengan melakukan panggilan telepon ke bagian BAA (Biro Administrasi Akademik) atau ke bagian Puskom. Namun, dengan menggunakan media telepon untuk menanyakan informasi akademik, rentan terjadi salah komunikasi, dan yang paling penting adalah cara ini tidak efektif, karena penyampaian informasi melalui telepon ini bukanlah tugas BAA atau Puskom secara khusus, bagian-bagian ini sudah memiliki tugasnya masingmasing. Gambar 3.2 menunjukkan gambaran penyampaian informasi jika mahasiswa menanyakan informasi melalui BAA atau Puskom.

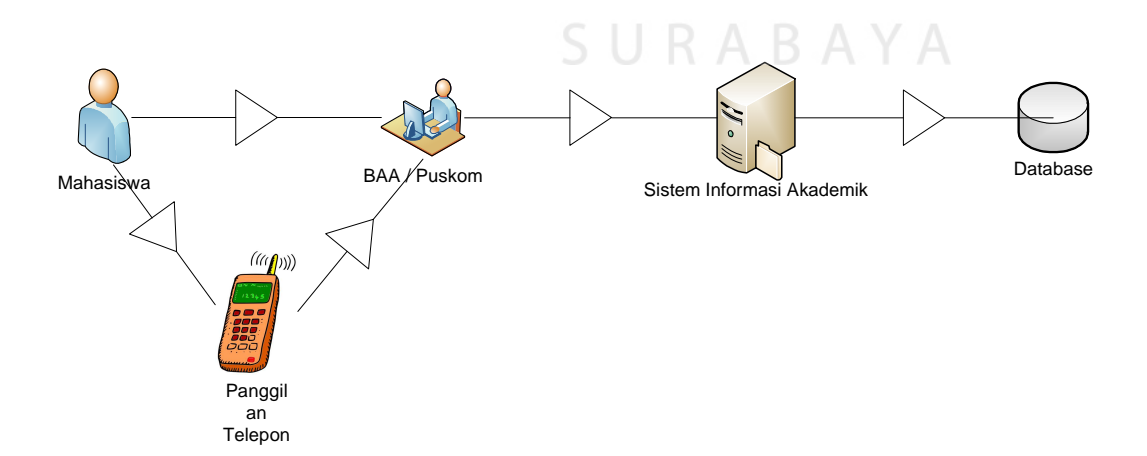

Gambar 3.2. Alur sistem ketika mahasiswa menanyakan informasi kepada BAA/Puskom

Penyampaian sistem informasi akademik kepada mahasiswa ketika dibutuhkan pada waktunya merupakan hal yang penting bagi mahasiswa, mengingat seringnya informasi ini diakses oleh mahasiswa. Oleh karena itu UKDC membutuhkan suatu sistem untuk menyampaikan dan menyajikan informasi akademik kepada mahasiswa yang membutuhkan informasi akademik, sehingga dirancanglah suatu sistem informasi akademik berbasis *web* sebagai solusi informasi akademik bagi mahasiswa UKDC yang ingin mengaksesnya.

#### **3.2. Analisa Kebutuhan Sistem**

Berdasarkan analisis permasalahan di atas, didapatkan kebutuhan sistem yang harus dipenuhi oleh sistem yang akan dibuat, kebutuhan sistem akan dijelaskan dibagi menjadi dua bagian, yaitu kebutuhan fungsional dan kebutuhan **INSTITUT BISNIS** non-fungsional.

**& INFORMATIKA** 

## **3.2.1. Kebutuhan Fungsional**

Kebutuhan fungsional adalah kebutuhan secara fungsi di dalam sistem dan fungsinya harus benar supaya sistem dapat berjalan, berikut ini adalah kebutuhan fungsional yang harus dimiliki oleh sistem informasi akademik berbasis web di UKDC :

- a. Sistem mampu memberikan Informasi akademik secara aktual kepada penggunanya, yakni mahasiswa dan dosen,
- b. Sistem mampu memberikan informasi akademik berupa jadwal kuliah, nilai kuliah, KHS, pinjaman buku di perpustakaan, riwayat keuangan, biodata pengguna dan biodata orangtua untuk pengguna mahasiswa.
- c. Sistem mampu menyampaikan informasi akademik tanpa pengguna harus ke kampus,
- d. Sistem mampu untuk menyimpan pesanan surat akademik dari mahasiswa.

## **3.2.2. Kebutuhan Non-Fungsional**

Kebutuhan non-fungsional mengacu pada kinerja pada sebuah sistem maupun kemudahan penggunaannya. Kebutuhan non-fungsional ini diperhatikan apabila kebutuhan fungsional telah terpenuhi dan yang menjadi tinjauan kebutuhan non-fungsional dalam sistem informasi akademik berbasis web di UKDC ini adalah :

a. Availability

Sistem ini dapat diakses 24 jam sehari, 7 hari dalam seminggu,

b. Usability

Sistem ini dapat diakses dengan menggunakan peralatan apa saja asalkan terhubung dengan internet, baik itu menggunakan laptop maupun ponsel yang telah mendukung penggunaan browser internet.

c. User Friendly

Sistem dibuat dengan bersifat user friendly sehingga pada saat diterapkan nanti penggunanya tidak kesulitan untuk mempelajari dan menggunakannya.

#### **3.3. Gambaran Umum Sistem**

 Proses dimulai ketika pengguna memasukkan NPM dan password pada halaman login, sistem akan melakukan pemeriksaan, jika data yang dimasukkan benar maka sistem akan menampilkan halaman utama, namun bila salah maka sistem akan memberikan notifikasi data salah kepada pengguna. Setelah berhasil melakukan proses login maka akan tampil halaman utama. Pengguna sendiri terdiri dari dosen dan mahasiswa, masing-masing memiliki halaman utama tersendiri. Dari halaman utama inilah pengguna dapat mengakses menu-menu di dalamnya. Menu-menu yang diakses oleh pengguna ini akan dilayani oleh sistem dengan membaca *database* yang telah tersedia.

 Untuk isi dalam *database*-nya sendiri, di-input-kan oleh admin BAA, Kemahasiswaan, maupun bagian Keuangan. Masing-masing bagian ini memiliki *username* dan *password* tesendiri sebagai mana dosen dan mahasiswa. Untuk meng-update data, admin harus melakukan proses login terlebih dahulu dengan username dan password yang telah diberikan. Setelah melakukan proses login, maka akan tampil menu admin di mana admin dapat memilih menu data apa yang akan di-*update*, mengisi data dan kemudian menekan tombol Simpan untuk menyimpan perubahan data pada *database*.

## **3.4. Perancangan Sistem**

Perancangan sistem dilakukan untuk mengumpulkan informasi yang berkenaan dengan aplikasi yang dibangun serta untuk memudahkan pemahaman terhadap sistem. Perancangan sistem basis data dilakukan dengan menggunakan Data Flow Diagram (DFD) yang berfungsi untuk menggambarkan aliran data yang terjadi di dalam sistem dimulai dari tingkat yang terendah hingga level yang

tertinggi. Dengan DFD memungkinkan pengembang sistem untuk membagi sistem menjadi bagian-bagian yang lebih sederhana. Dilanjutkan dengan membuat deain antar muka pengguna dengan sistem yang nantinya menjadi konsep untuk diterjemahkan ke dalam Adobe Dreamweaver dan berbagai macam browser sehingga menjadi form-form yang terintegrasi pada sistem informasi ini. Desain sistem berisi tentang analisa sistem seperti penggambaran sistem flow, penggambaran DFD dan perancangan antar muka pengguna dan sistem.

 Dari analisa sistem di atas, maka urutan perancangan sistem yang dibuat adalah sebagai berikut :

- 1. System Flow,
- 2. Data Flow Diagram (DFD),
- 3. Desain Antar Muka.
- 4. Desain Ujicoba

## **3.4.1.** *System Flow*

*System flow* merupakan sebuah rancangan alur sistem yang telah terkomputerisasi di mana dalam perancangan proses manual telah dihilangkan.

**INSTITUT BISNIS** 

a. System Flow Proses Kehadiran.

*System flow* proses kehadiran melibatkan tiga entitas, yaitu Dosen, BAA dan Mahasiswa. Proses dimulai pada saat dosen menyerahkan form absensi ke BAA, BAA melakukan input data kehadiran yang akan disimpan ke dalam tabel transaksi kehadiran, ak\_presensi. Dari tabel ini juga terdapat proses Tampilkan Informasi Kehadiran yang berfungsi untuk menampilkan informasi data kehadiran kepada mahasiswa.

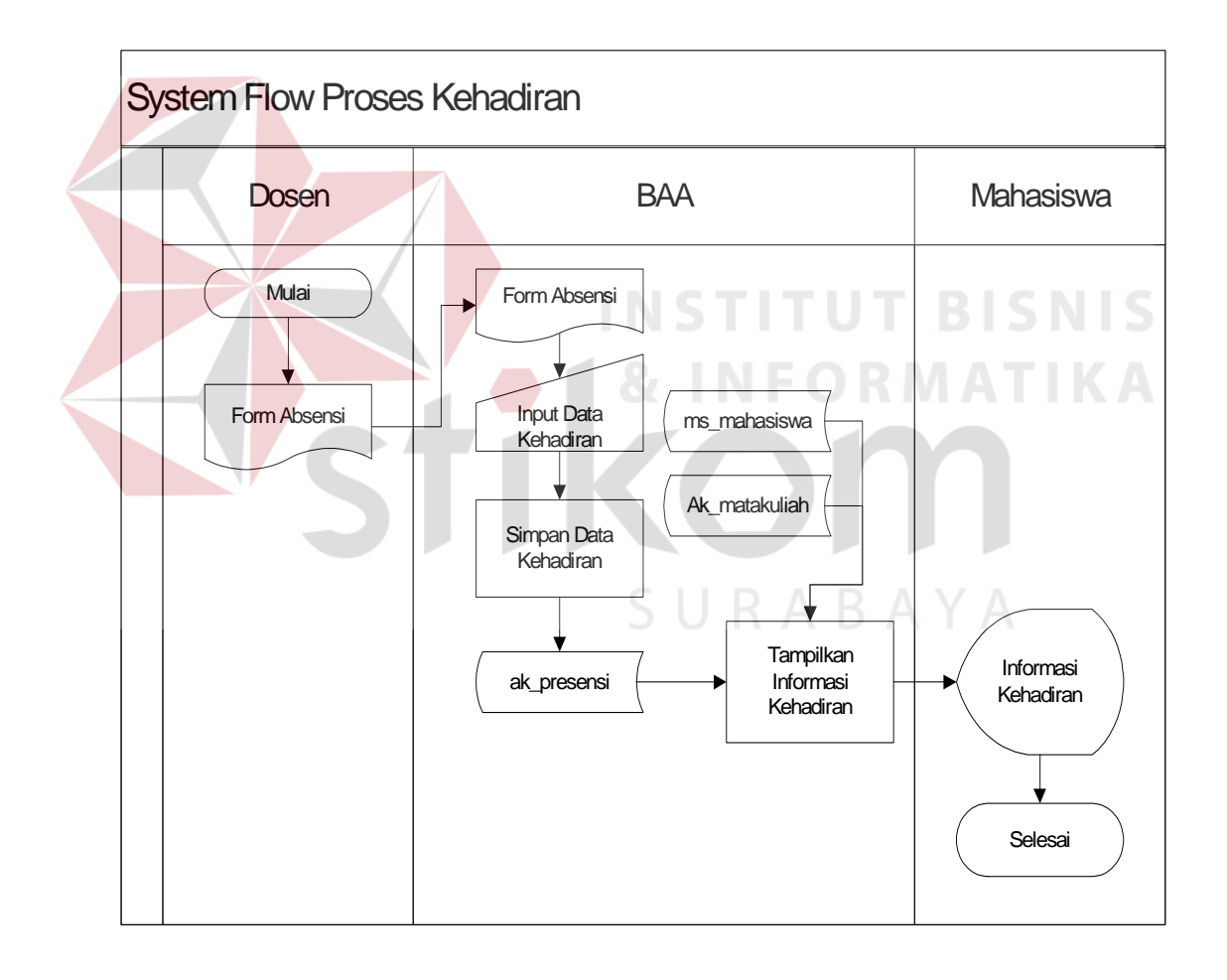

Gambar 3.3. System Flow Proses Kehadiran

## b. *Sistem Flow* Proses Penilaian

*System flow* proses penilaian melibatkan tiga entitas, yaitu Dosen, BAA dan Mahasiswa. Proses dimulai pada saat dosen menyerahkan form nilai mahasiswa ke BAA, BAA melakukan *input* data nilai yang akan disimpan ke dalam tabel sementara sambil menunggu dosen yang bersangkutan untuk melakukan proses verifikasi nilai, verifikasi nilai diperlukan untuk memastikan bahwa nilai yang dimasukkan telah benar dan sesuai. Penyimpanan data nilai yang telah diverifikasi akan disimpan ke dalam tabel yang diberi nama ak\_krs. Untuk dapat menampilkan informasi data nilai, maka digunakan proses Tampilkan Informasi Nilai Mahasiswa.

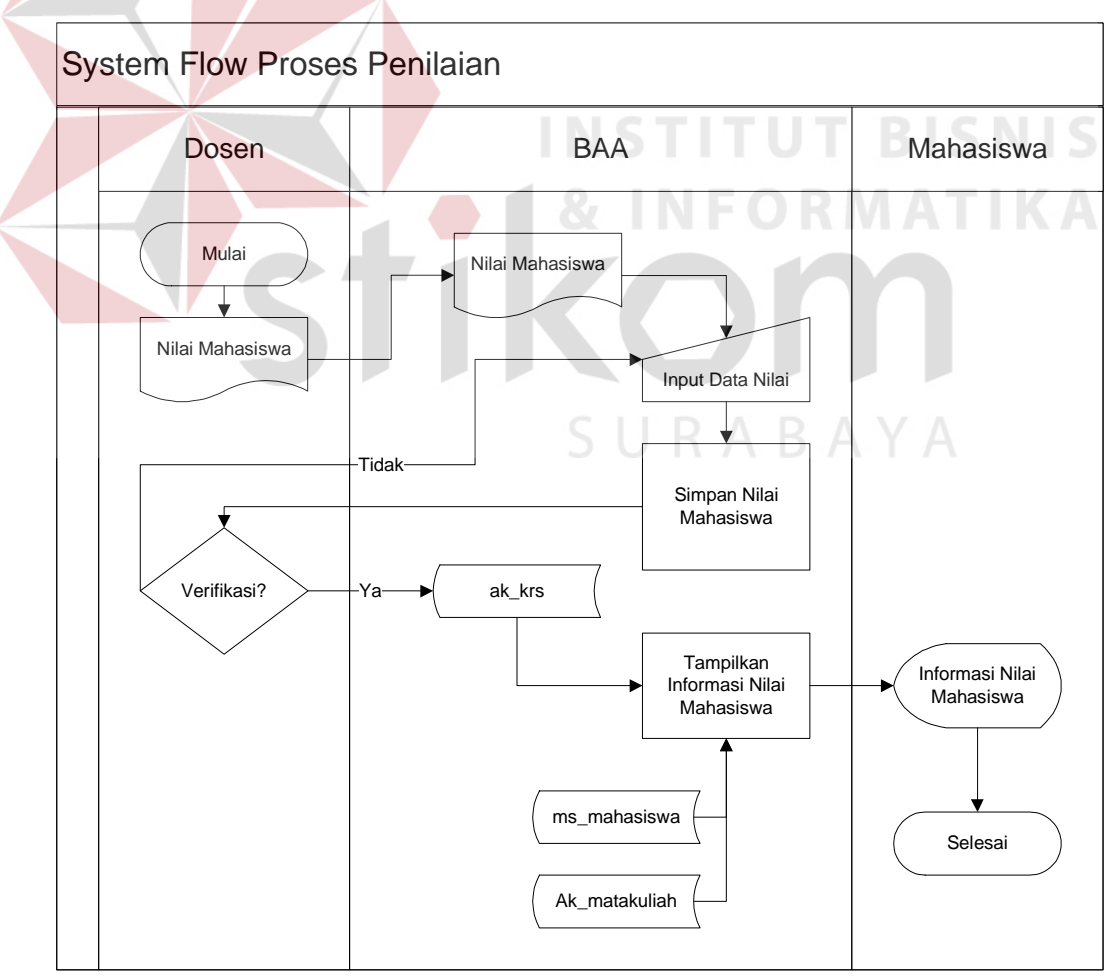

Gambar 3.4. System Flow Proses Penilaian

## c. System Flow Proses Pembayaran

*System flow* proses pembayaran melibatkan dua entitas, yaitu Mahasiswa dan Bagian Keuangan. Proses dimulai pada saat bagian keuangan menerima data pembayaran dari mahasiswa, data-data yang dimasukkan meliputi data tentang periode semester, jenis, jumlah, tipe dan status pembayaran. Data tersebut akan disimpan ke dalam tabel transaksi pembayaran yang diberi nama ke\_voucher. Untuk menampilkan informasi pembayaran ini maka ditambahkan proses Tampilkan Informasi Keuangan.

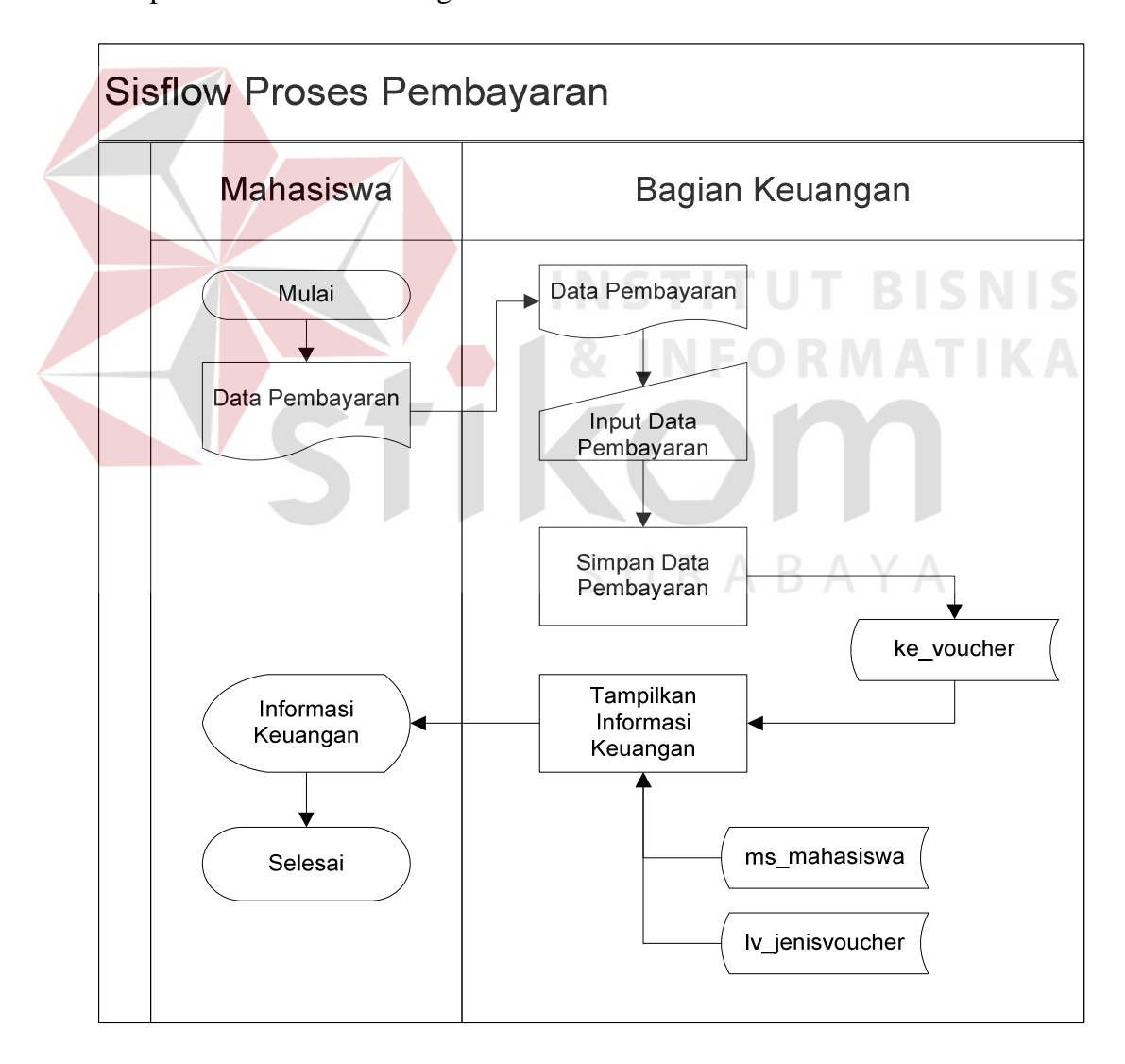

Gambar 3.5. System Flow Proses Pembayaran

### d. System Flow Kemahasiswaan

*System flow* kemahasiswaan melibatkan dua entitas, yaitu Kemahasiswaan dan Mahasiswa. Proses ini dimulai pada saat mahasiswa menerima form Absen Kegiatan dari Kemahasiswaan, mahasiswa akan mengisi form ini dan akan menyerahkannya kembali kepada bagian kemahasiswaan. Berdasarkan form Absen Kegiatan ini, bagian kemahasiswaan akan memasukkan data berupa absensi kegiatan, partisipasi, lokasi kegiatan dan tanggal kegiatan yang diikuti oleh mahasiswa. Data tersebut di atas akan dimasukkan ke tabel mw\_skem dan data yang disimpan dapat pula disebut sebagai data kemahasiswaan. Untuk menampilkan informasi kemahasiswaan ini maka ditambahkan proses Tampilkan Informasi Kemahasiswaan.

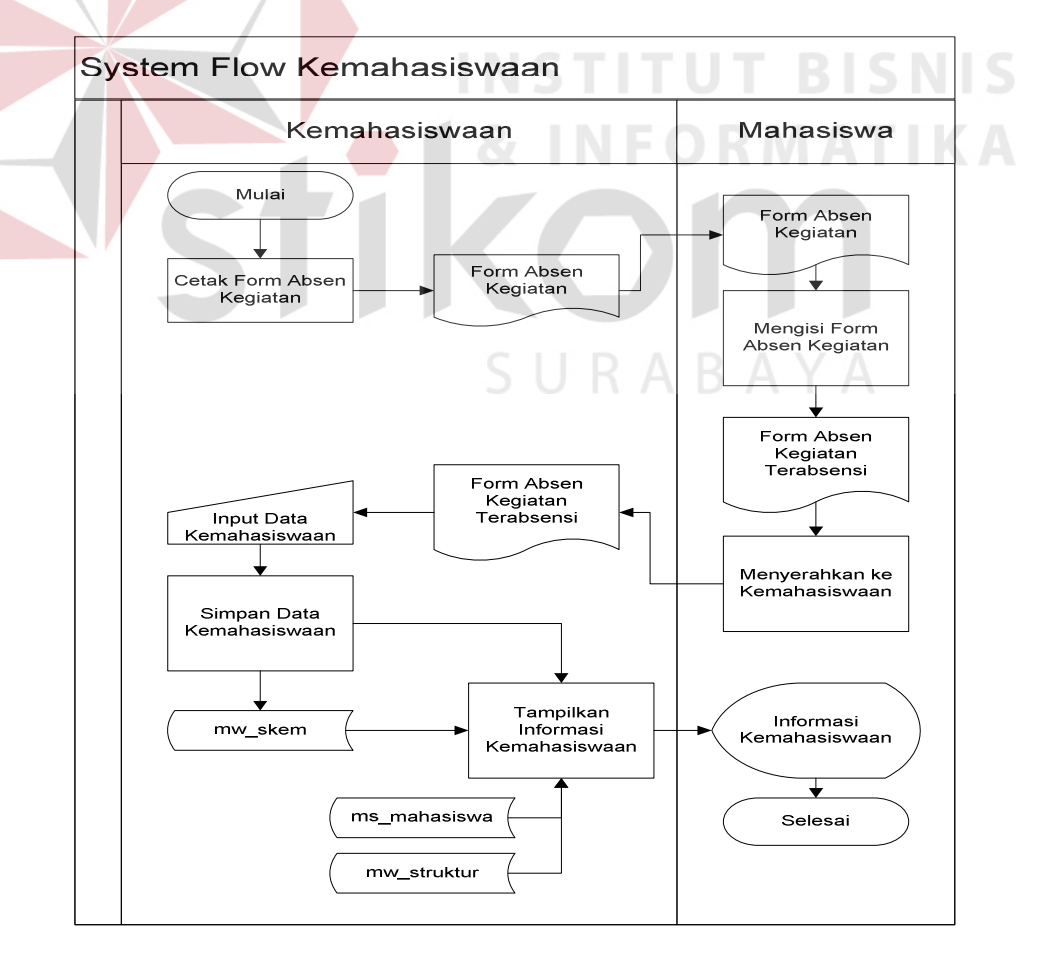

Gambar 3.6. System Flow Kemahasiswaan

#### **3.4.2.** *Data Flow Diagram (***DFD***)*

 *Data flow diagram* merupakan suatu metode pengembangan sistem yang terstruktur. Penggunaan notasi dalam data flow diagram ini sangat membantu sekali untuk memahami suatu sistem pada semua tingkat kompleksitas. Pada tahap analisis penggunaan notasi ini dapat membantu dalam berkomunikasi dengan pemakai sistem untuk memahami sistem secara logika.

## **a. Context Diagram**

 Gambar di bawah ini merupakan DFD level konteks yang menggambarkan alur data pada sistem secara umum. Diagram konteks dari Sistem Informasi Akademik UKDC terdiri dari 5 entitas, yakni BAA, Kemahasiswaan, Keuangan, Mahasiswa dan dosen.

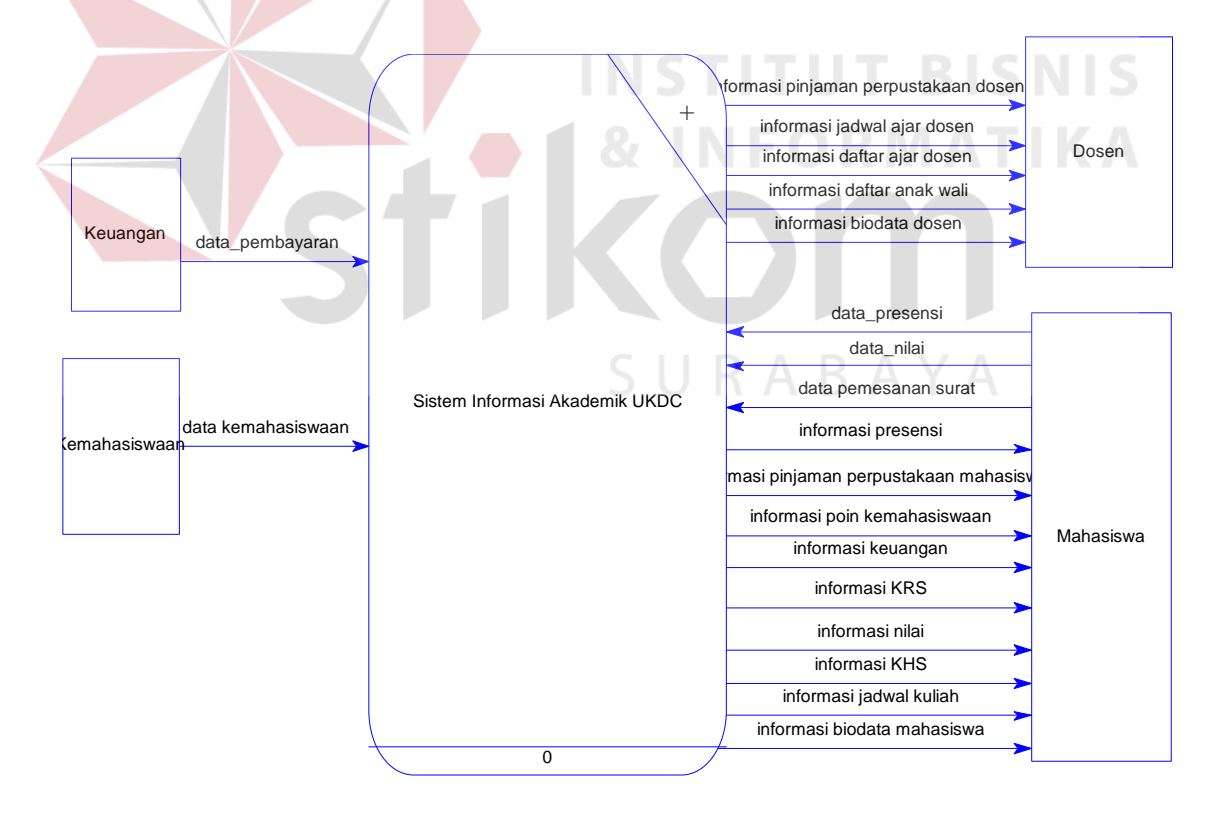

Gambar 3.7. DFD Level Konteks

BAA menginputkan data kehadiran dan nilai dari matakuliah yang diikuti oleh mahasiswa, sedangkan bagian Kemahasiswaan dan bagian Keuangan memperbaharui data kemahasiswaan dan keuangan mahasiswa. Output yang diterima oleh mahasiswa dan dosen berupa informasi hasil studi mahasiswa, informasi kemahasiswaan, informasi keuangan, informasi biodata, informasi jadwal ajar, dan berbagai informasi lainnya lagi.

## **b. DFD Level 0**

 Setelah membuat diagram level konteks, perancangan dilanjutkan dengan mendetailkan proses yang ada menjadi proses-proses yang lebih kecil dan rinci. DFD level 0 ditunjukkan pada gambar 3.8.

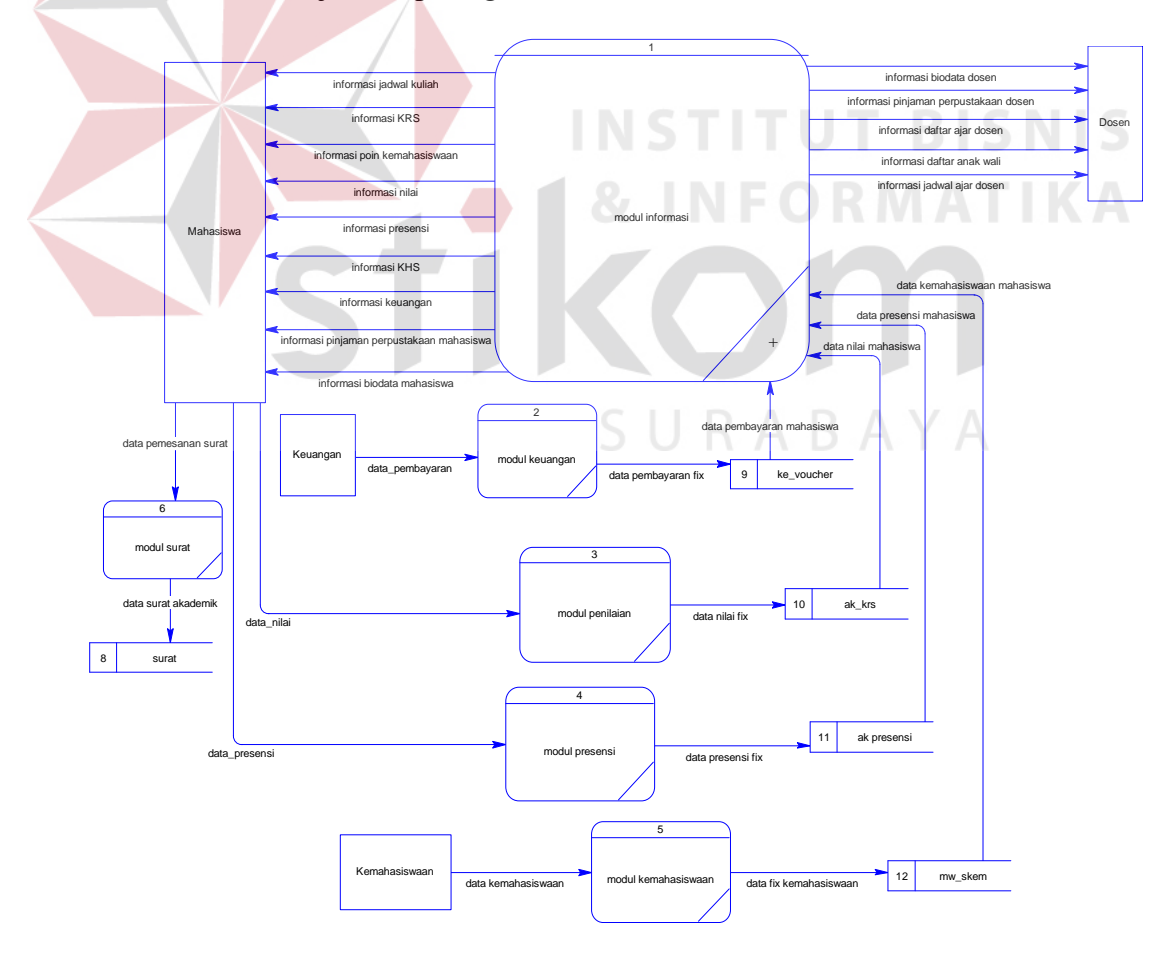

Gambar 3.8. DFD Level 0

 DFD level 0 Sistem Informasi Akademik UKDC memiliki 6 proses utama, yaitu modul informasi, modul keuangan, modul penilaian, modul presensi, modul kemahasiswaan dan modul surat. Proses-proses tersebut melibatkan 5 (lima) entitas dan 5 (lima) *storage*. Entitas yang dimaksud terdiri dari entitas BAA, Kemahasiswaan, Keuangan, Mahasiswa dan Dosen, sedangkan storage yang dimaksud terdiri dari *storage* Nilai, Presensi, Poin Mahasiswa, Keuangan, dan Surat.

### **c. DFD Level 1**

 Ada beberapa proses yang dilakukan dalam proses modul informasi, sehingga proses modul informasi perlu dibagi lagi menjadi beberapa proses yang lebih kecil dan rinci. Pada level ini terdapat 11 proses, yaitu informasi pinjaman perpustakaan, informasi biodata dosen, informasi anak wali, informasi biodata mahasiswa, informasi jadwal dosen, informasi KHS, informasi KRS, informasi jadwal kuliah, informasi nilai dan presensi, informasi keuangan dan informasi kemahasiswaan. Gambar 3.9 dibawah ini merupakan *data flow diagram* level 1 SURABAYA modul informasi.

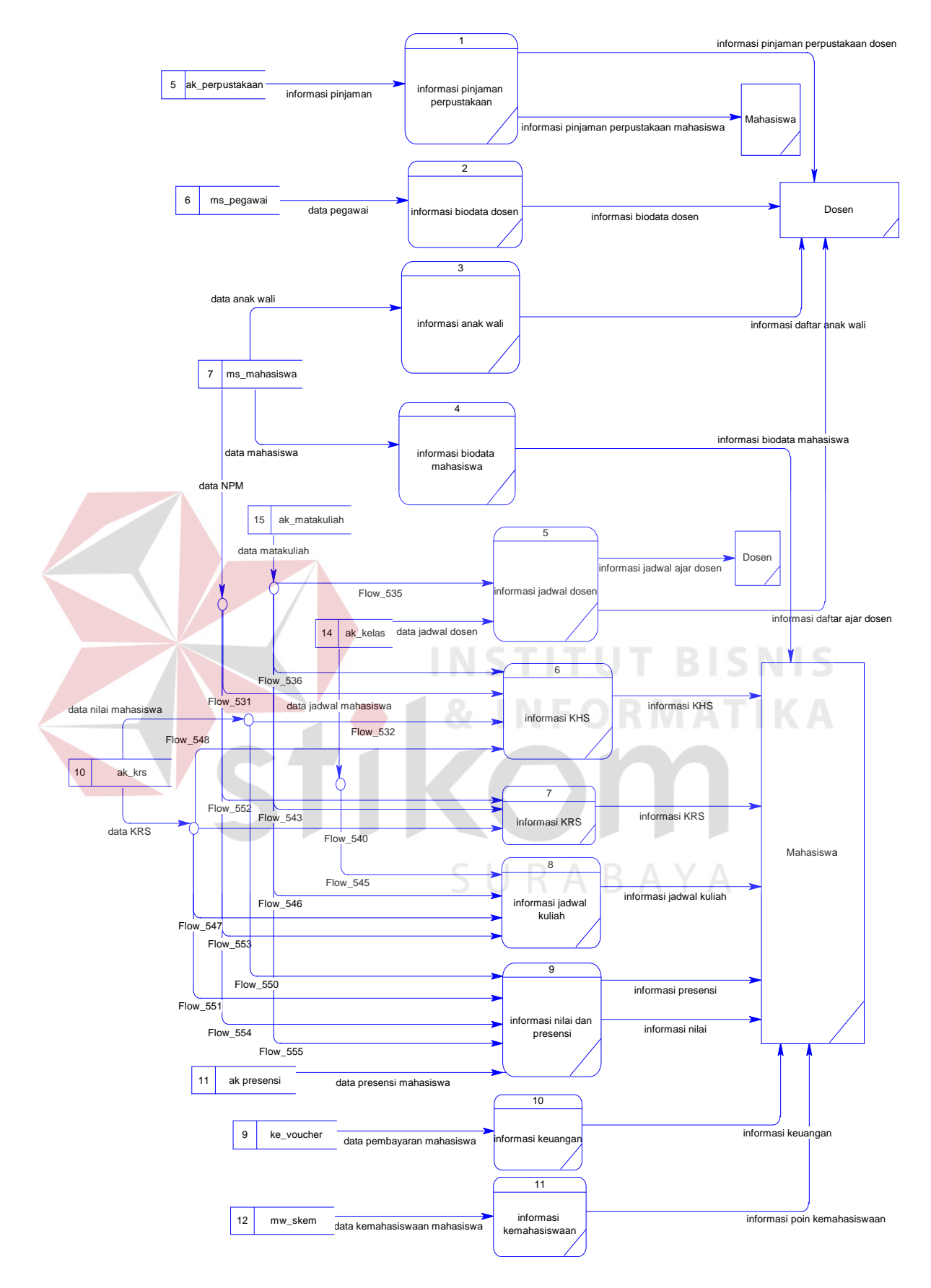

Gambar 3.9. DFD Level 1

## **3.4.3** *Entity Relationship Diagram* **(ERD)**

*Entity Relationship Diagram* (ERD) digunakan untuk mengidentifikasi data yang akan diakses, disimpan dan dipanggil kembali untuk keperluankeperluan transaksi data dalam sebuah sistem. ERD juga digunakan untuk mengidentifikasi asal data yang dibutuhkan dan dilaporkan.

 Dalam sistem informasi akademik yang berbasis web di UKDC ini, ERD disajikan dalam bentuk Conceptual Data Model (CDM) dan Physical Data Model (PDM). Gambar 3.10 di bawah ini merupakan CDM dari sistem informasi akademik yang berbasis web di UKDC.

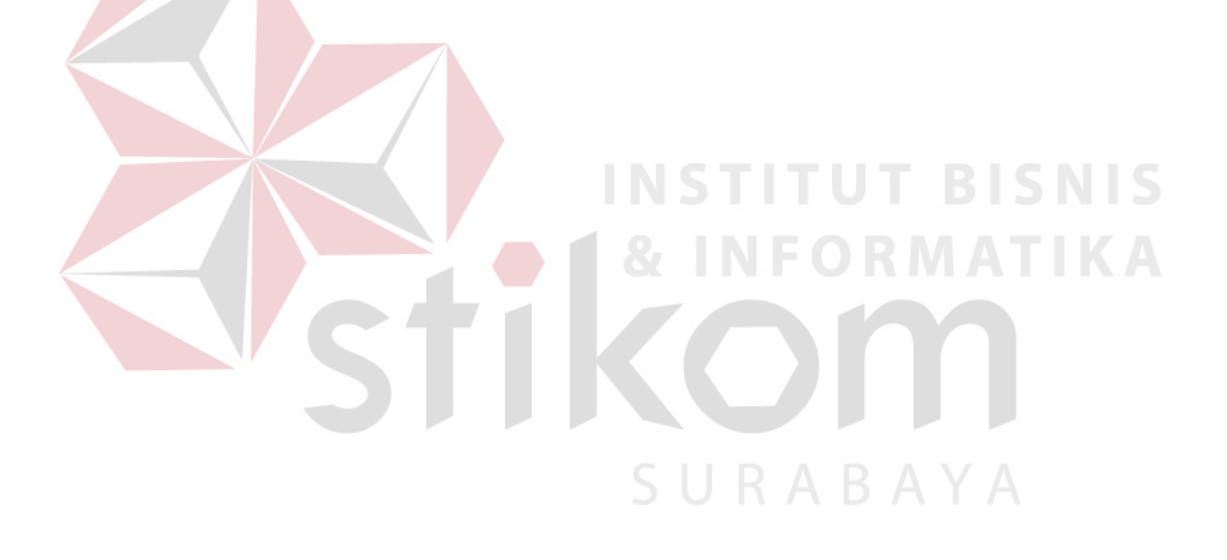

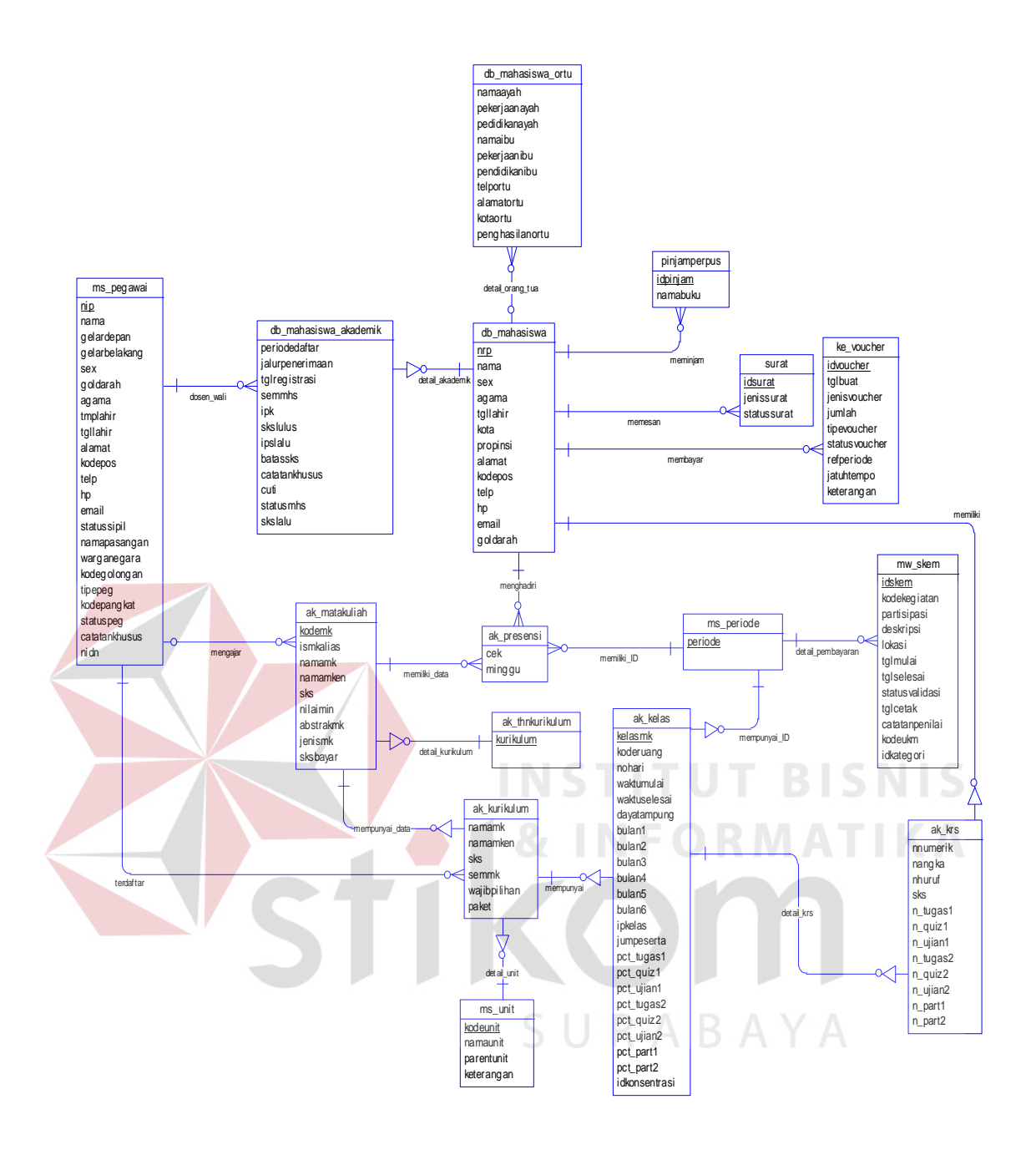

Gambar 3.10. Conceptual Data Model (CDM)

 Setelah melakukan fungsi *generate* pada CDM di atas, maka akan terbentuk *Physical Data Model* (PDM). Gambar 3.11 di bawah ini adalah PDM sistem informasi akademik berbasis web di UKDC.

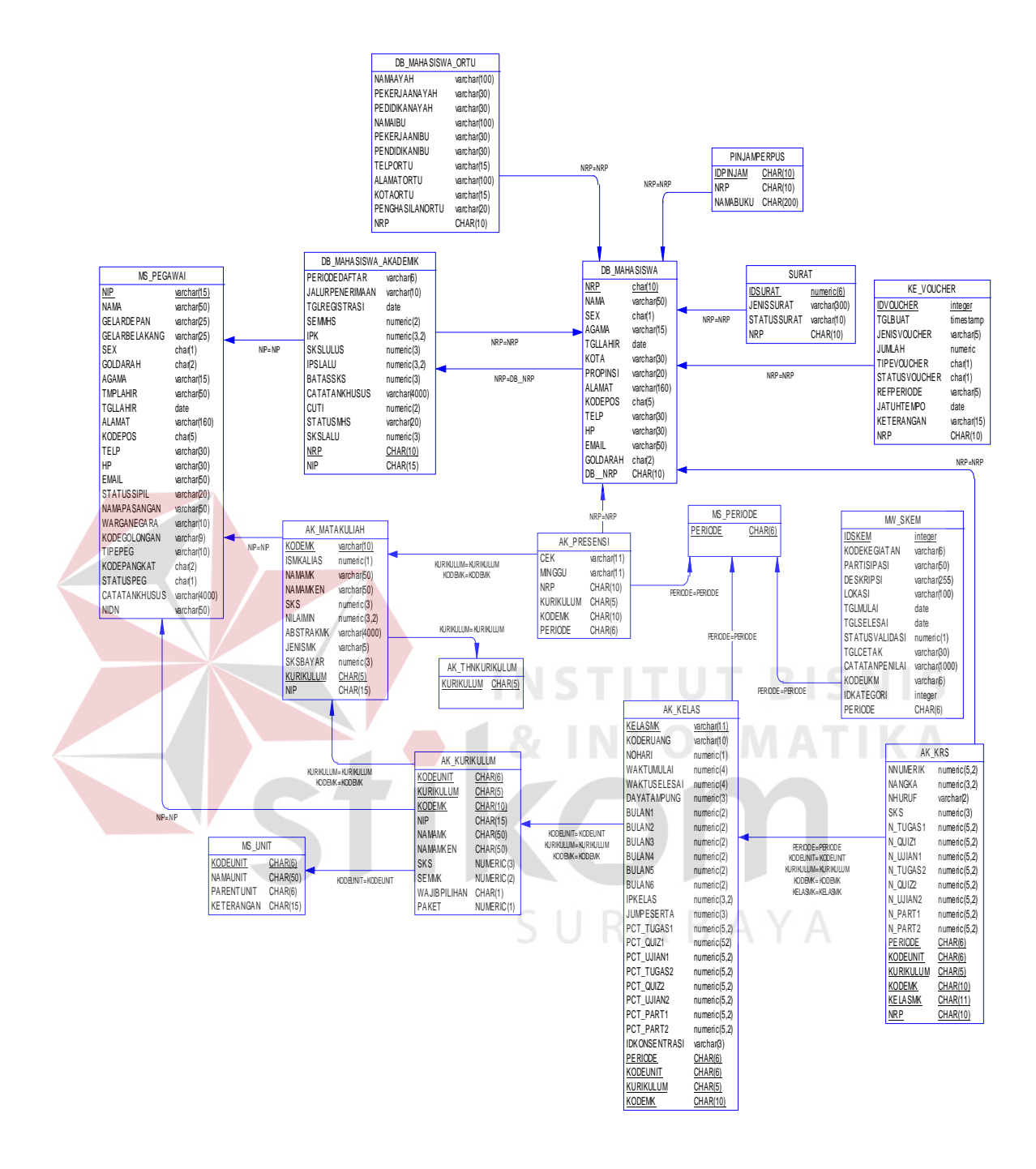

Gambar 3.11. Physical Data Model (PDM)

## **3.4.4 Struktur Database**

Tabel-tabel yang digunakan dalam sistem informasi akademik ini adalah:

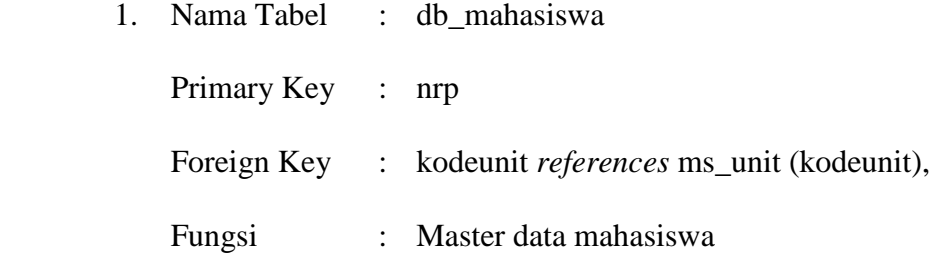

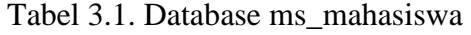

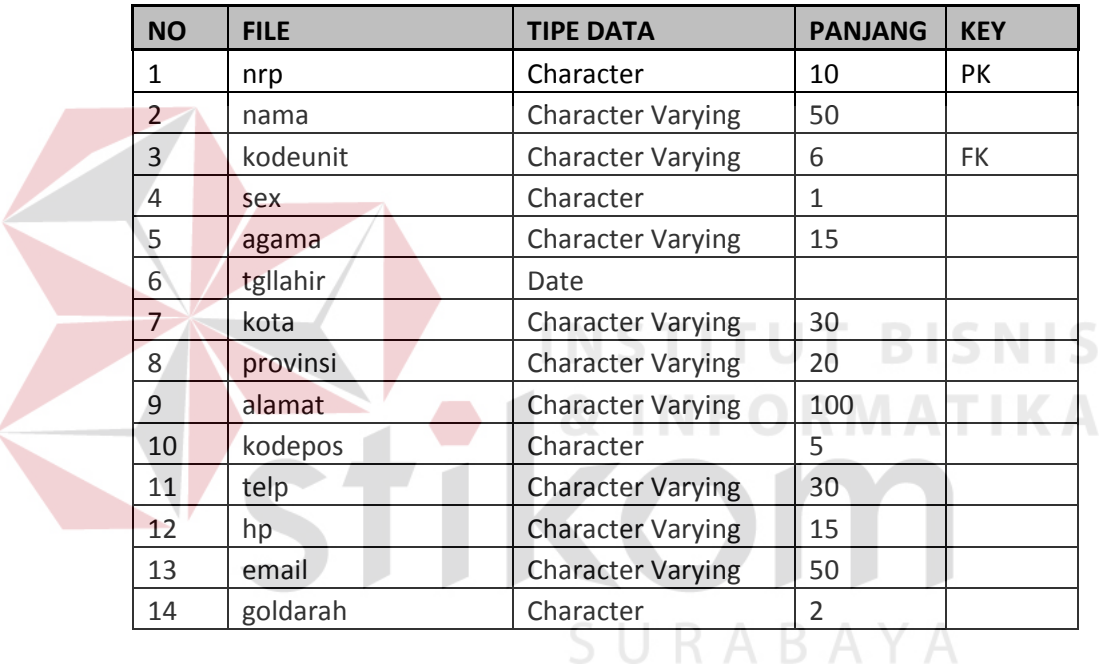

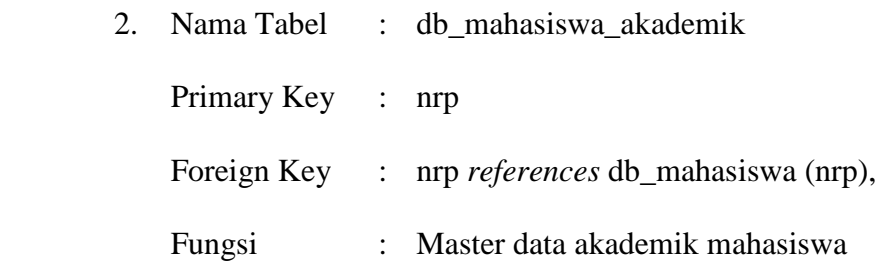

| <b>NO</b> | <b>FILE</b>     | <b>TIPE DATA</b>         | <b>PANJANG</b> | <b>KEY</b> |
|-----------|-----------------|--------------------------|----------------|------------|
| 1         | nrp             | Character                | 10             | PK.        |
| 2         | periodedaftar   | <b>Character Varying</b> | 6              |            |
| 3         | jalurpenerimaan | <b>Character Varying</b> | 10             |            |
| 4         | tglregistrasi   | date                     |                |            |
| 5         | nip             | <b>Character Varying</b> | 15             |            |
| 6         | semmhs          | <b>Numeric</b>           | 2.0            |            |
| 7         | ipk             | <b>Numeric</b>           | 3.2            |            |
| 8         | skslulus        | <b>Numeric</b>           | 3,0            |            |
| 9         | ipslalu         | Numeric                  | 3.2            |            |
| 10        | batassks        | <b>Numeric</b>           | 3.0            |            |
| 11        | catatankhusus   | <b>Character Varying</b> | 4000           |            |
| 12        | cuti            | <b>Numeric</b>           | 2.0            |            |
| 13        | statusmhs       | <b>Character Varying</b> | 20             |            |
| 14        | skslalu         | Numeric                  | 3.0            |            |

Tabel 3.2. Database db\_mahasiswa\_akademik

3. Nama Tabel : db\_mahasiswa\_ortu

Primary Key : nrp

 $\sqrt{2}$ 

Foreign Key : nrp *references* db\_mahasiswa (nrp),

**T BISNIS** 

Fungsi : Master data biodata orangtua mahasiswa

Tabel 3.3. Database db\_mahasiswa\_ortu

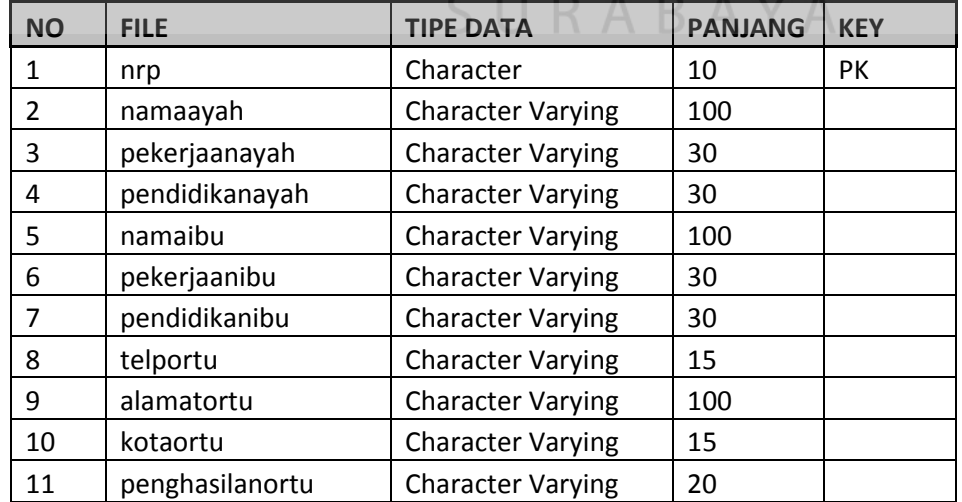

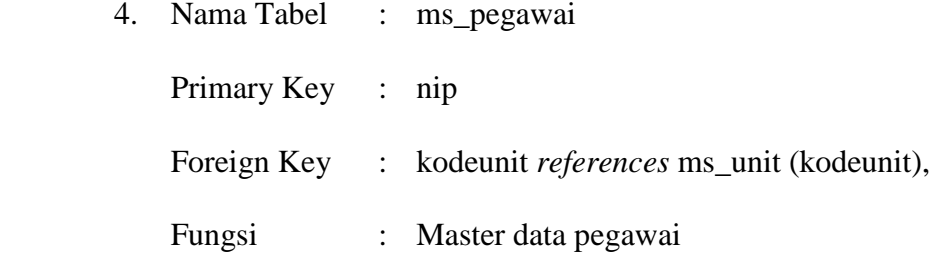

Tabel 3.4. Database ms\_pegawai

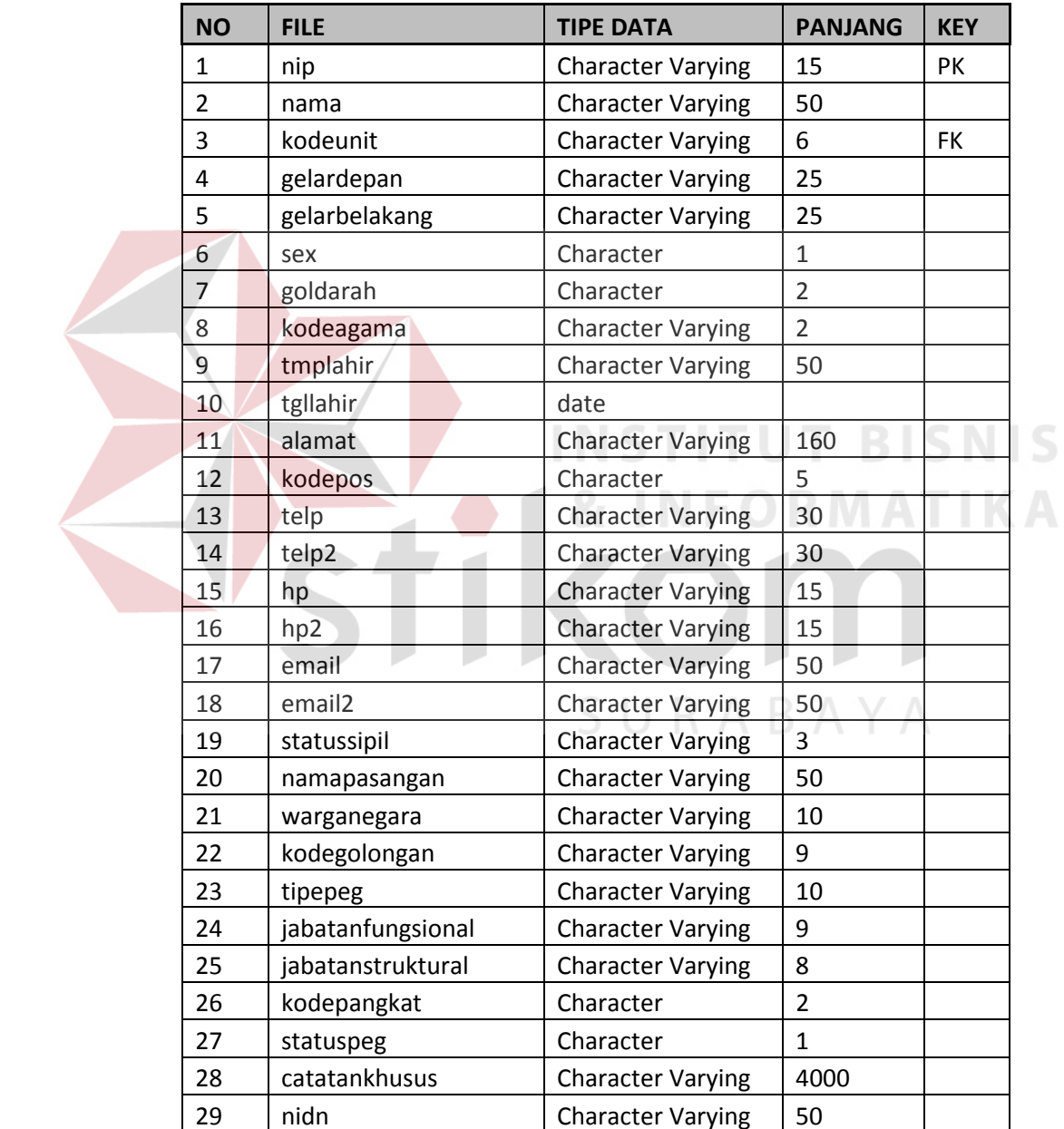

5. Nama Tabel : pinjamperpus

Primary Key : idpinjam

Foreign Key :

Fungsi : Detil pinjaman buku perpustakaan

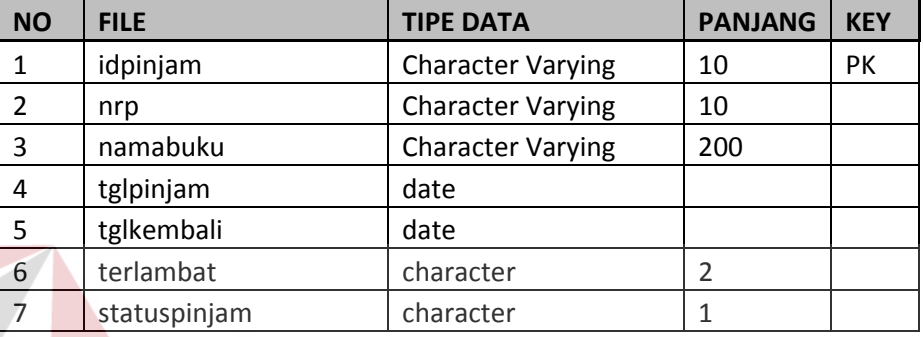

Tabel 3.5. Database pinjamperpus

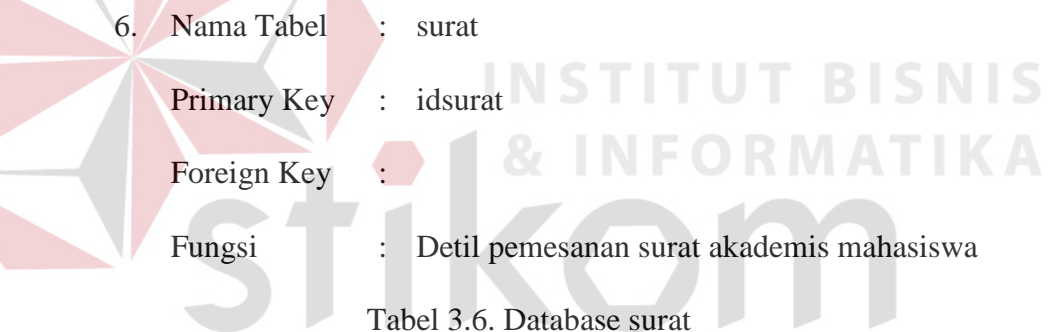

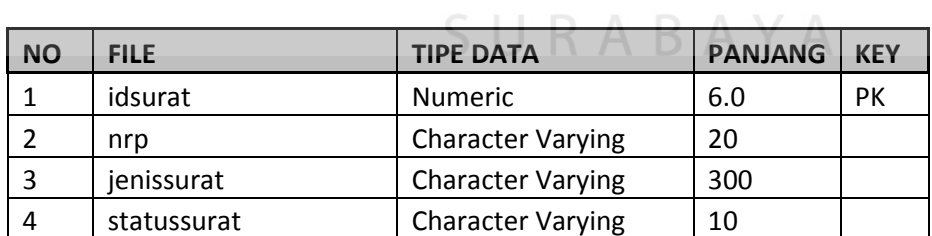

 7. Nama Tabel : ak\_matakuliah Primary Key : kurikulum, kodemk Foreign Key : nip *references* ms\_pegawai (nip), kurikulum *references* ak\_thnkurikulum (kurikulum) Fungsi : Master Data Matakuliah

| <b>NO</b> | <b>FILE</b> | <b>TIPE DATA</b>         | <b>PANJANG</b> | <b>KEY</b> |
|-----------|-------------|--------------------------|----------------|------------|
| 1         | kurikulum   | <b>Character Varying</b> | 5              | PK, FK     |
| 2         | kodemk      | <b>Character Varying</b> | 10             | <b>PK</b>  |
| 3         | ismkalias   | <b>Numeric</b>           | 1.0            |            |
| 4         | nip         | <b>Character Varying</b> | 15             | <b>FK</b>  |
| 5         | namamk      | <b>Character Varying</b> | 50             |            |
| 6         | namamken    | <b>Character Varying</b> | 50             |            |
| 7         | sks         | <b>Numeric</b>           | 3.0            |            |
| 8         | nilaimin    | <b>Numeric</b>           | 3.2            |            |
| 9         | abstrakmk   | <b>Character Varying</b> | 4000           |            |
| 10        | jenismk     | <b>Character Varying</b> | 5              |            |
| 11        | sksbayar    | Numeric                  | 3.0            |            |

Tabel 3.7. Database ak\_matakuliah

8. Nama Tabel : ak\_presensi

Primary Key

Foreign Key

Fungsi : Detail Presensi Mahasiswa

**INSTITUT BISNIS** 

Tabel 3.8. Database ak\_presensi

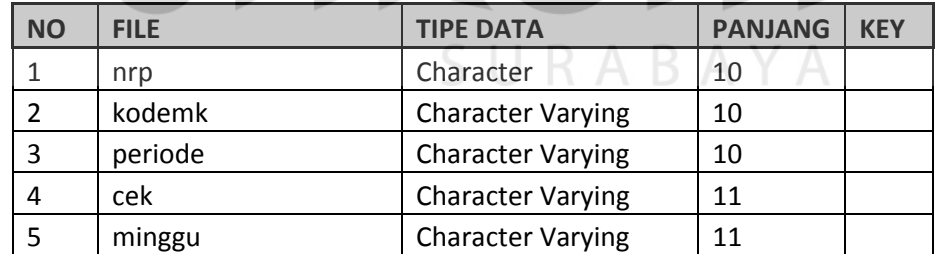

9. Nama Tabel : ak\_thnkurikulum

Primary Key : kurikulum

Foreign Key :

Fungsi : Master Kurikulum

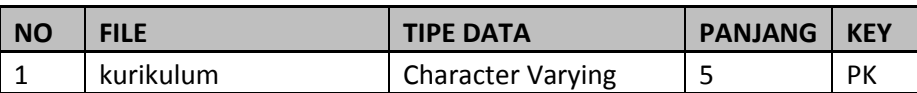

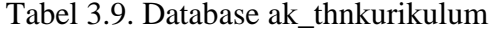

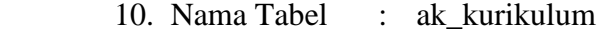

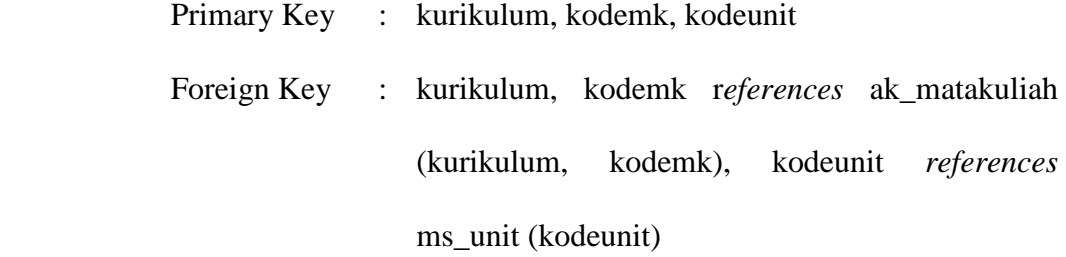

Fungsi : Detail Kurikulum

Tabel 3.10. Database ak\_kurikulum

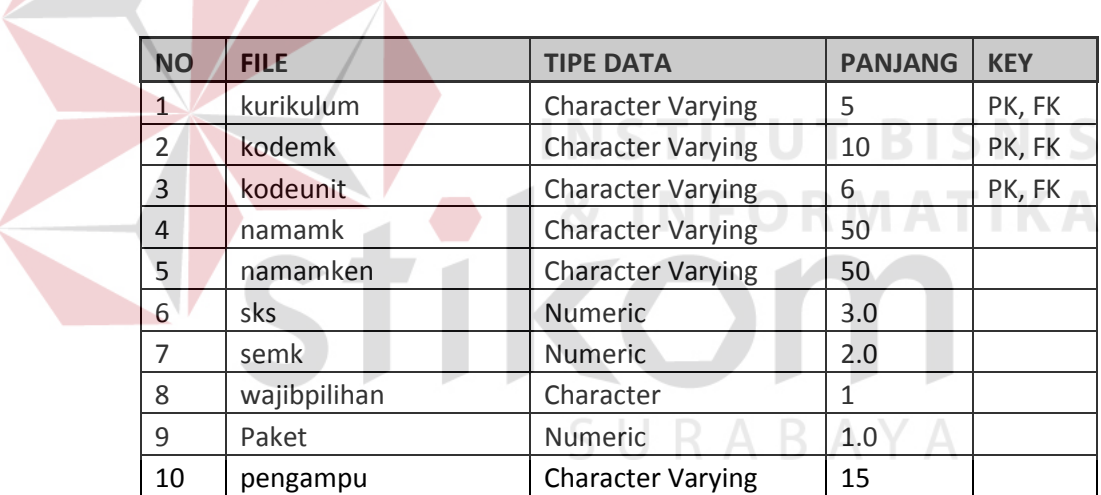

- 11. Nama Tabel : ms\_unit
	- Primary Key : kodeunit
	- Foreign Key :
	- Fungsi : Detail Kurikulum

| <b>NO</b><br><b>FILE</b>   |              |                          | <b>TIPE DATA</b>         | <b>PANJANG</b> | <b>KEY</b> |
|----------------------------|--------------|--------------------------|--------------------------|----------------|------------|
|                            | $\mathbf{1}$ | kodeunit                 | <b>Character Varying</b> | 6              | <b>PK</b>  |
| $\overline{2}$<br>namaunit |              | <b>Character Varying</b> | 50                       |                |            |
|                            | 3            | parentunit               | <b>Character Varying</b> | 6              |            |
|                            | 4            | keterangan               | <b>Character Varying</b> | 255            |            |
|                            | 5            | level                    | <b>Numeric</b>           | 1.0            |            |
|                            | 6            | ketua                    | <b>Character Varying</b> | 15             |            |
|                            | 7            | sekretaris               | <b>Character Varying</b> | 15             |            |
|                            | 8            | pembantu1                | <b>Character Varying</b> | 15             |            |
|                            | 9            | pembantu2                | <b>Character Varying</b> | 15             |            |
|                            | 10           | pembantu3                | <b>Character Varying</b> | 15             |            |
|                            | 11           | kodeurutan               | <b>Character Varying</b> | 4              |            |
|                            | 12           | skunit                   | <b>Character Varying</b> | 100            |            |
|                            | 13           | tahapfrs                 | <b>Character Varying</b> | 10             |            |
|                            | 14           | tahapnilai               | <b>Character Varying</b> | 10             |            |
|                            | 15           | namasingkat              | <b>Character Varying</b> | 15             |            |
|                            | 16           | akreditasi               | <b>Character Varying</b> | $\overline{2}$ |            |
|                            | 17           | namasingkaten            | <b>Character Varying</b> | 15             |            |
|                            | 18           | kelompok                 | Character                | $\mathbf{1}$   |            |
|                            | 19           | namauniten               | <b>Character Varying</b> | 50             |            |
|                            | 20           | kodejenjang              | Character                | 3              |            |
|                            | 21           | prefixmatkul             | <b>Character Varying</b> | 5              |            |

Tabel 3.11. Database ms\_unit

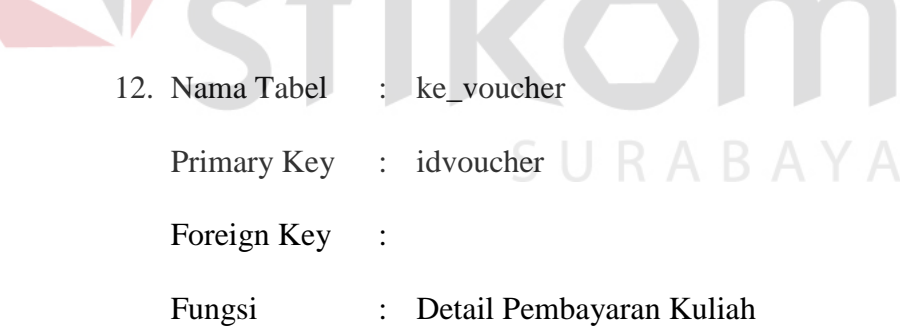

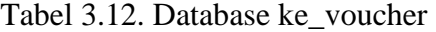

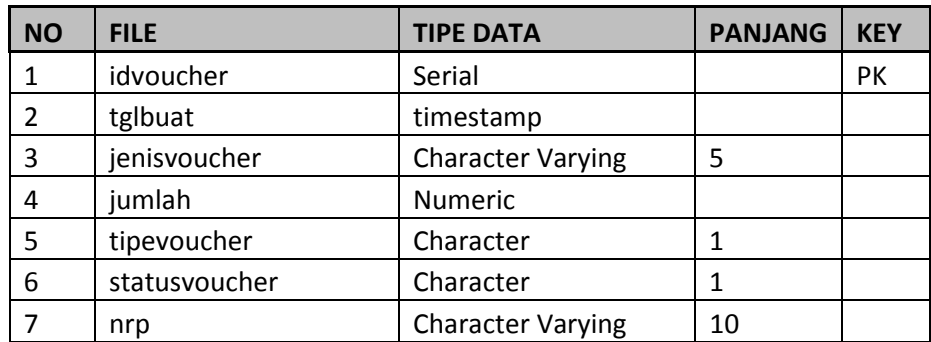

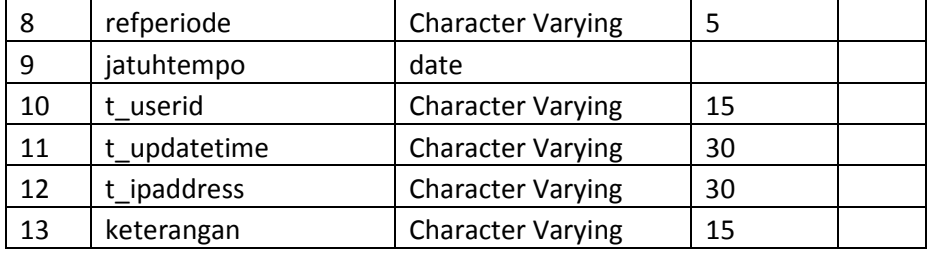

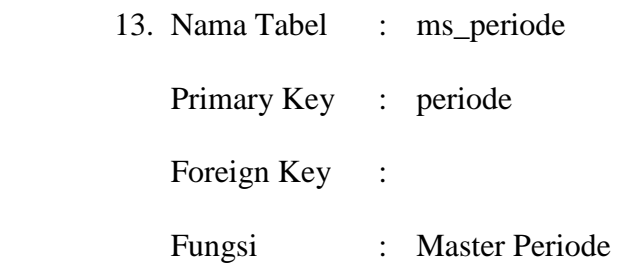

Tabel 3.13. Database ms\_periode

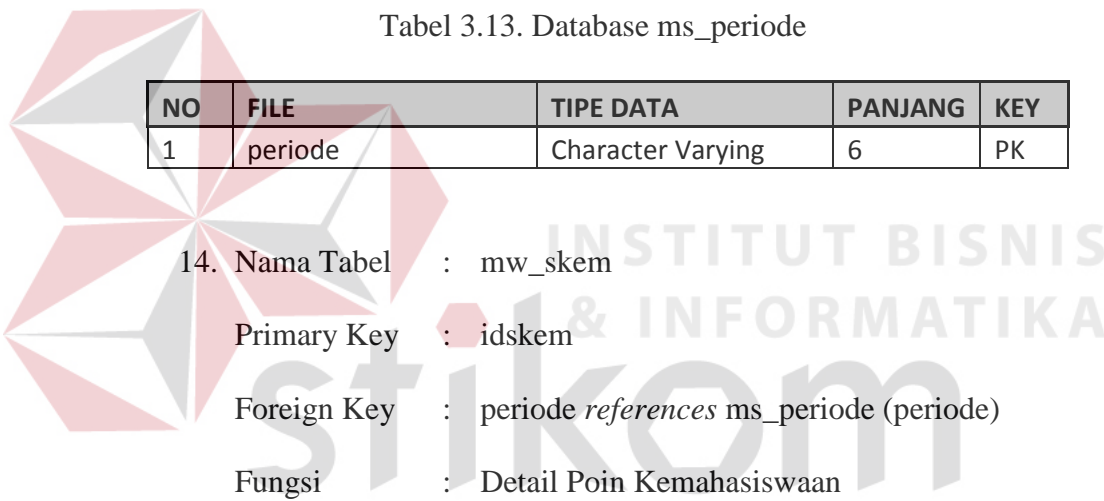

# Tabel 3.14. Database mw\_skem<br/>  $\mathbb A$   $\mathbb Y$   $\mathbb A$

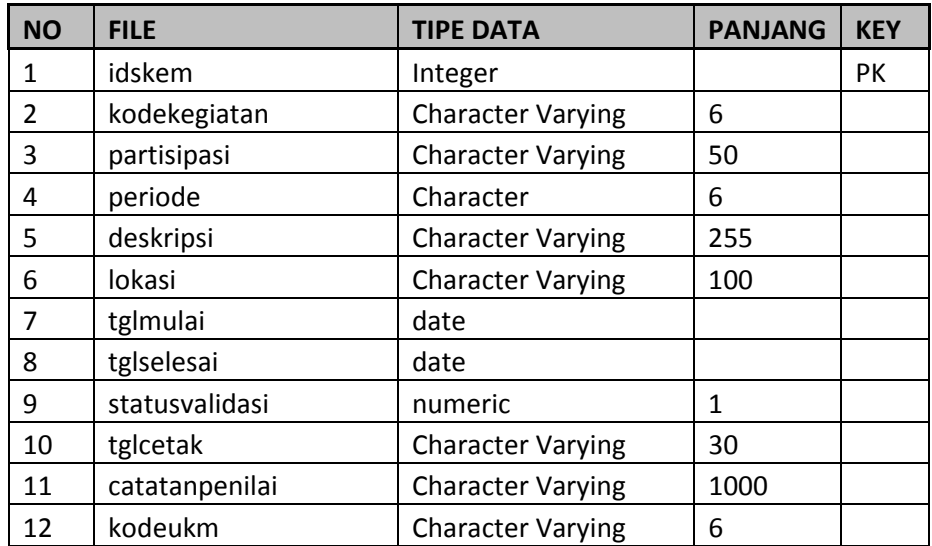

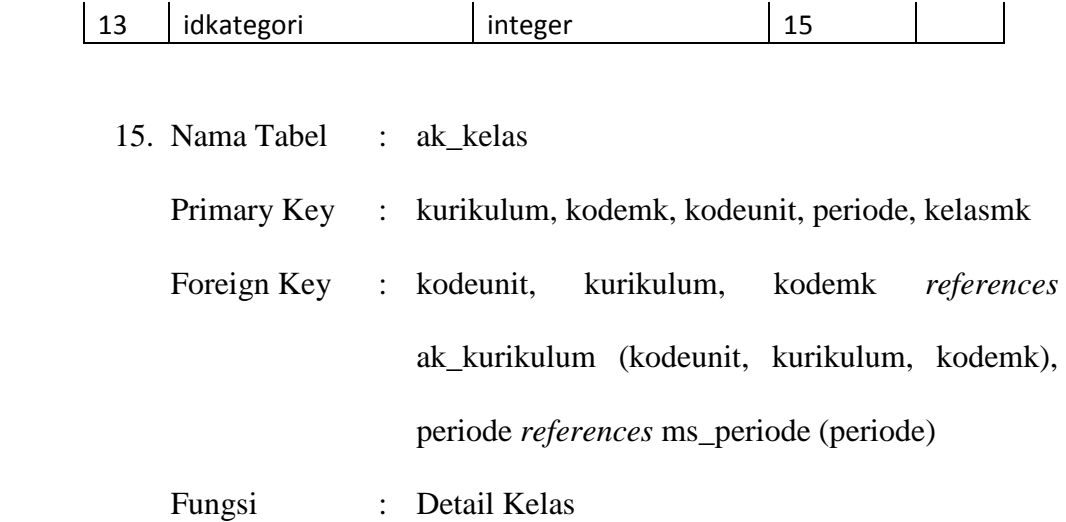

## Tabel 3.15. Database ak\_kelas

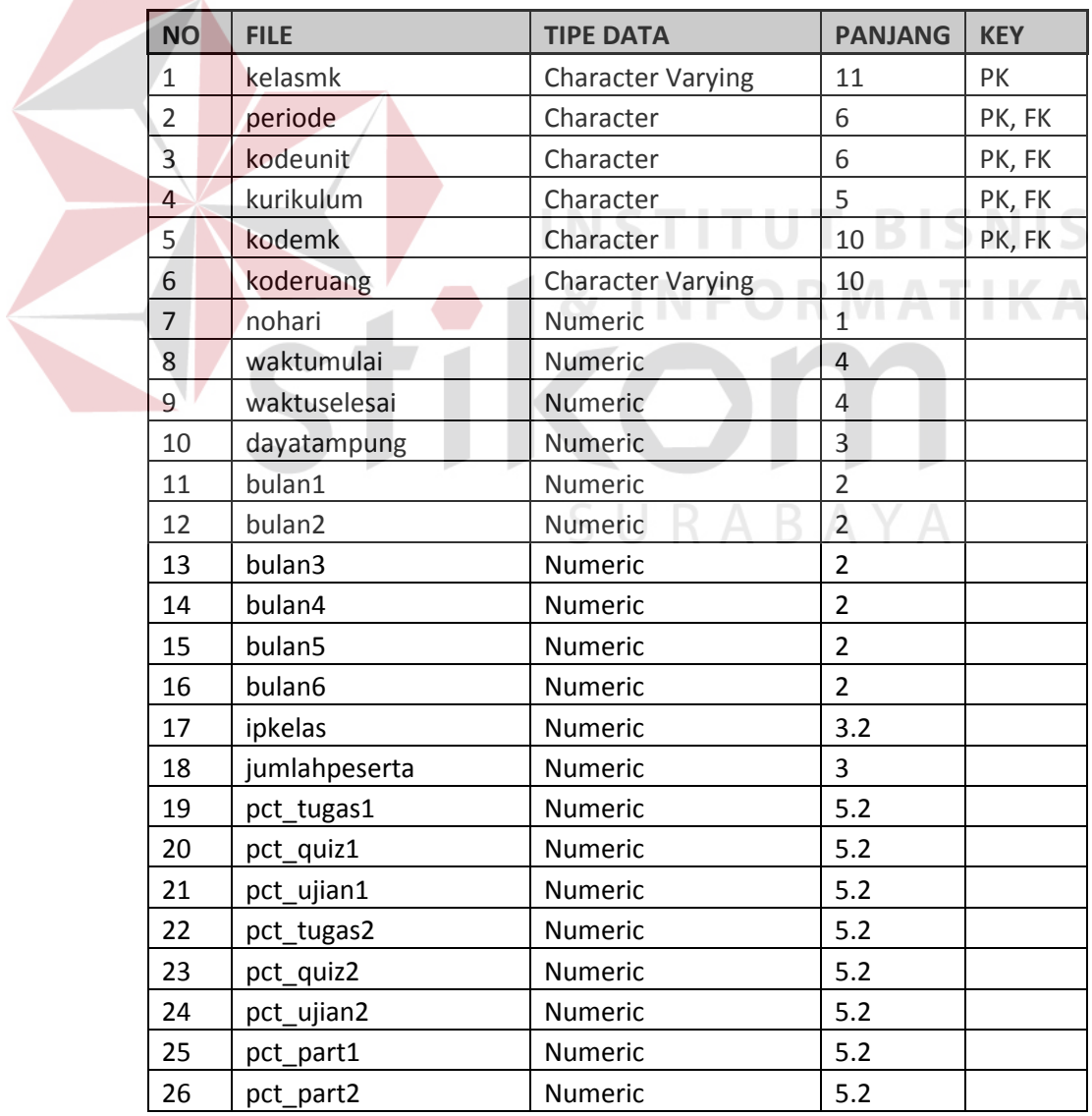

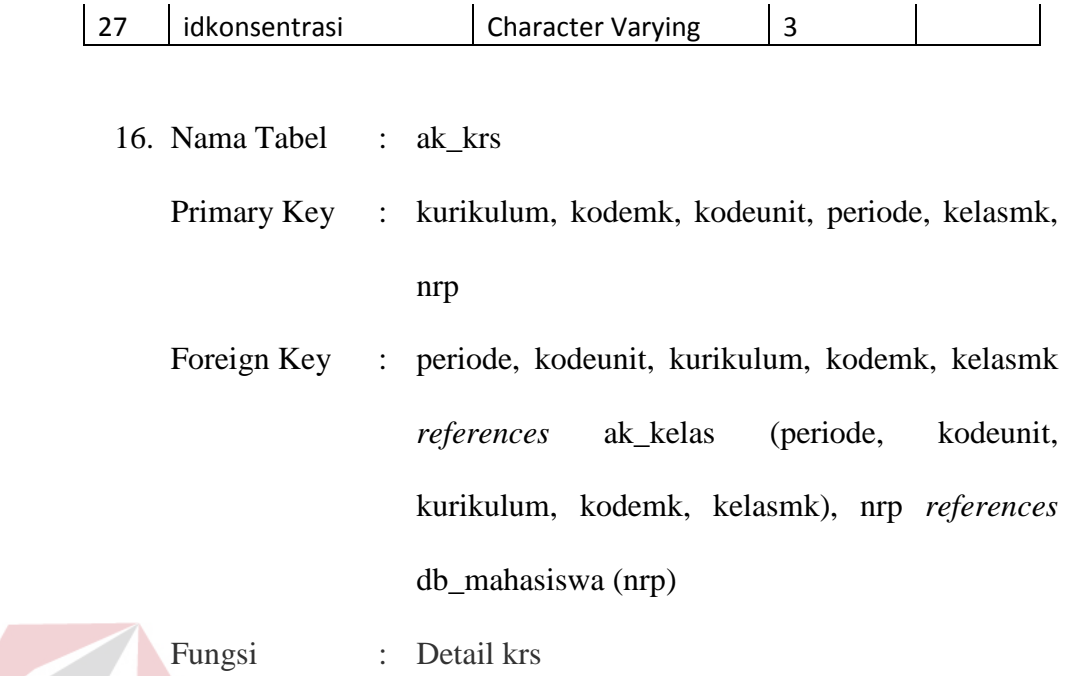

Tabel 3.16. Database ak\_krs

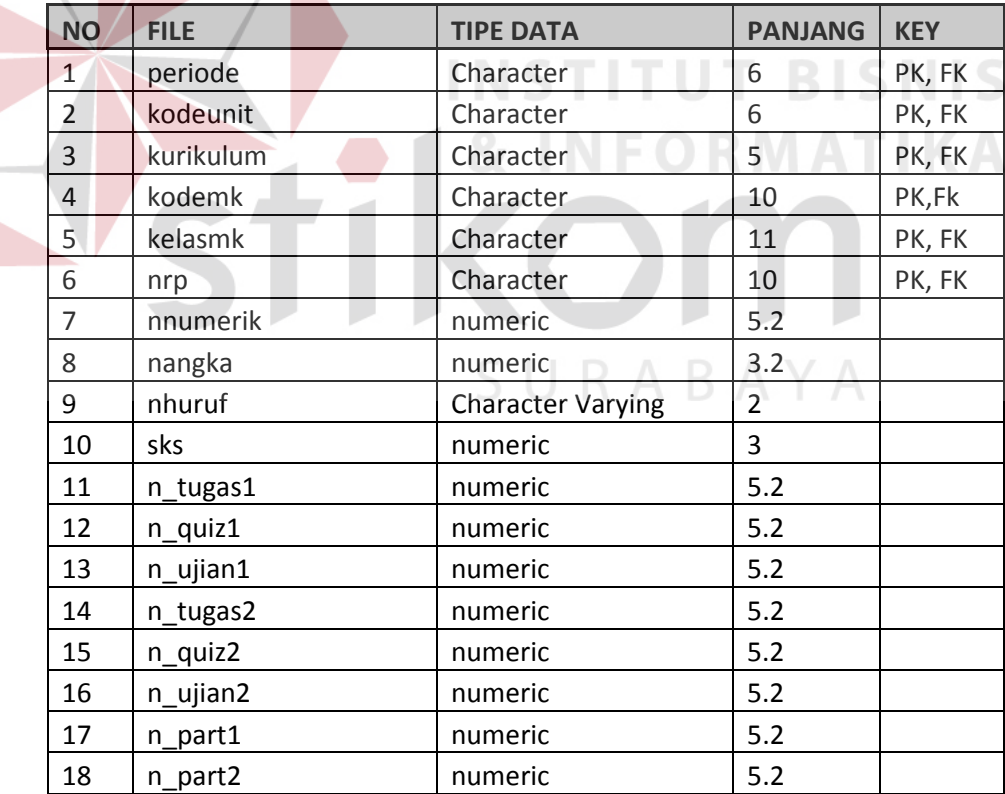

## **3.5. Desain Input Output**

#### **a. Form login**

 Halaman yang pertama kali tampil saat pengguna mengakses sistem informasi akademik ini adalah halaman *login*. Semua pengguna yang ingin mengakses sistem informasi akademik ini harus melewati proses login, di mana pengguna dapat mengetikkan nomor induk dan *password* yang telah diberikan dari kampus di dalam kotak teks yang ada, lalu menekan tombol Login. Ada 2 (dua) jenis pengguna yang dapat login, yaitu mahasiswa dan dosen. Masingmasing dibedakan berdasarkan *username*-nya, sehingga pengguna tidak perlu lagi melakukan pemilihan jenis pengguna secara manual, sebab hal ini telah dilakukan secara otomatis oleh sistem. Sistem akan mencocokkan data login dengan data yang ada di dalam database, dari sini dapat diketahui tentang nomor induk pengguna, berdasarkan nomor induk inilah sistem akan mengenali apakah pengguna adalah mahasiswa, dosen atau admin, maka tinggal menampilkan halaman menu utama sesuai dengan jenis penggunanya. Desain halaman login ditunjukkan oleh gambar 3.12. CIIDADAVA

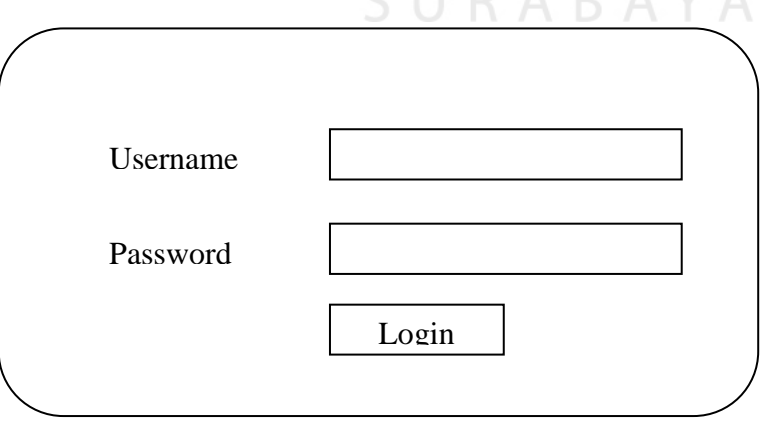

Gambar 3.12. Desain form login

## **b. Form Halaman Utama Mahasiswa**

Setelah berhasil melewati proses login, maka form halaman utama akan ditampilkan. Karena ada 2 (dua) jenis pengguna, maka form halaman utama juga ada dua, hal ini karena masing-masing pengguna memiliki hak akses menu akademik yang berbeda satu sama lain. Dalam halaman ini juga ditampilkan jadwal kuliah mahasiswa pada hari mana mahasiswa tersebut mengakses sistem ini. Menu yang ada pada form ini adalah Home, Akademik dan Non-Akademik. Form halaman utama untuk mahasiswa ditunjukkan pada gambar 3.13.

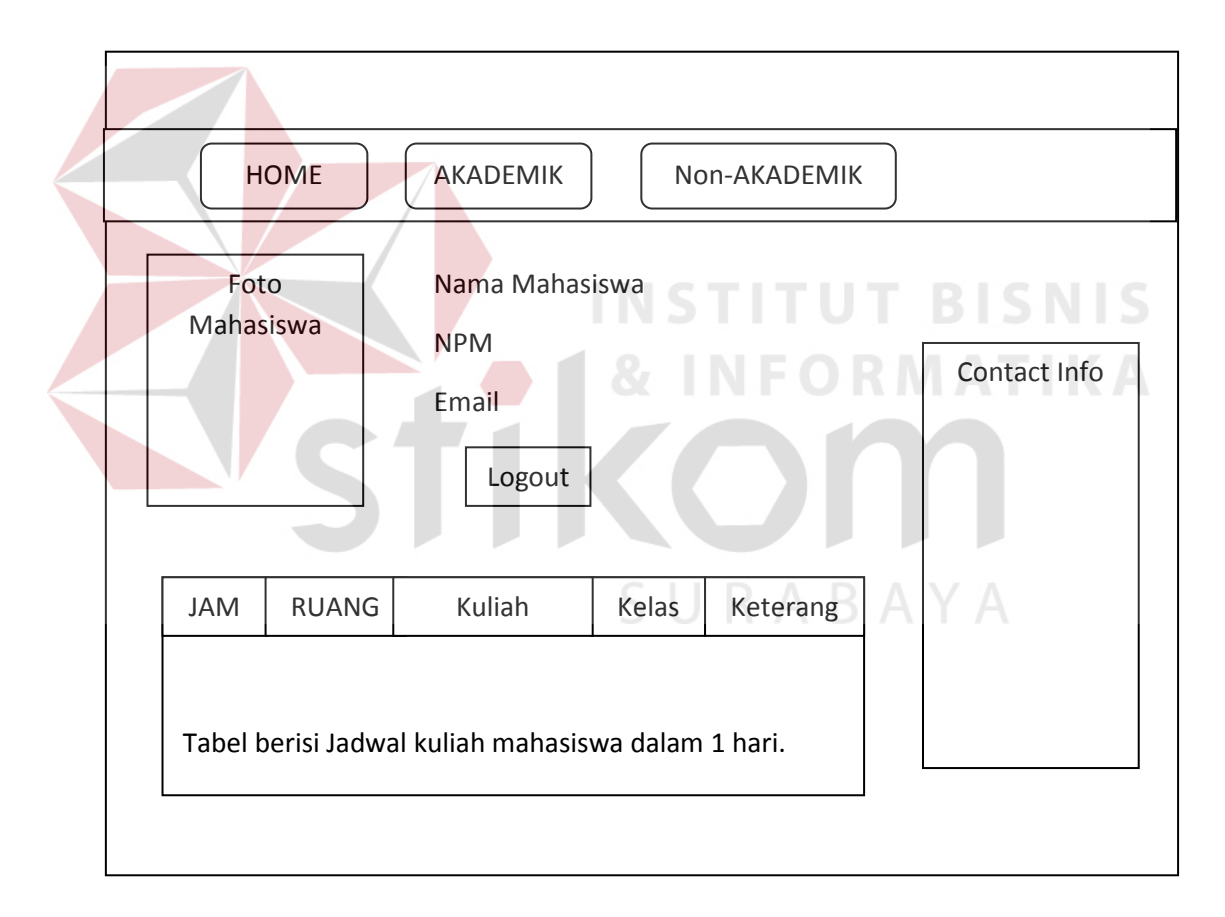

Gambar 3.13. Desain Form Halaman Utama untuk Mahasiswa

## **c. Form Jadwal Kuliah Mahasiswa**

Form jadwal kuliah akan tampil jika memiih menu akademik->jadwal kuliah dari form halaman utama mahasiswa. Form ini menampilkan informasi jadwal kuliah mahasiswa dalam seminggu pada periode kuliah berjalan. Desain form jadwal kuliah mahasiswa ditunjukkan oleh gambar 3.14.

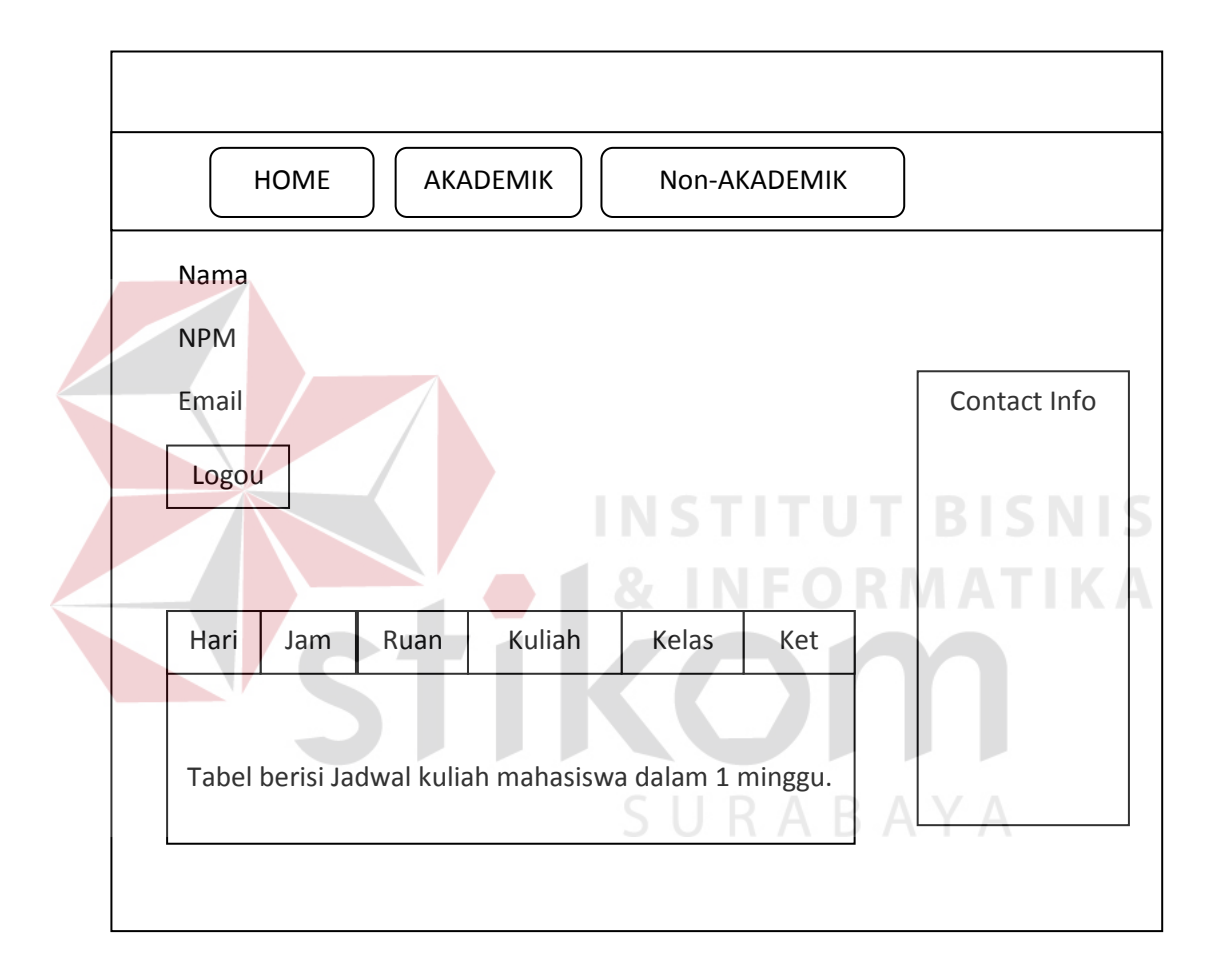

Gambar 3.14. Desain Form Jadwal Kuliah Mahasiswa

#### **d. Form Nilai Mahasiswa**

Form Nilai menampilkan informasi nilai dan absensi mahasiswa. Form ini dapat diakses melalui menu Akademik->Nilai dan kehadiran. Form nilai mahasiswa ditunjukkan dalam gambar 3.15.

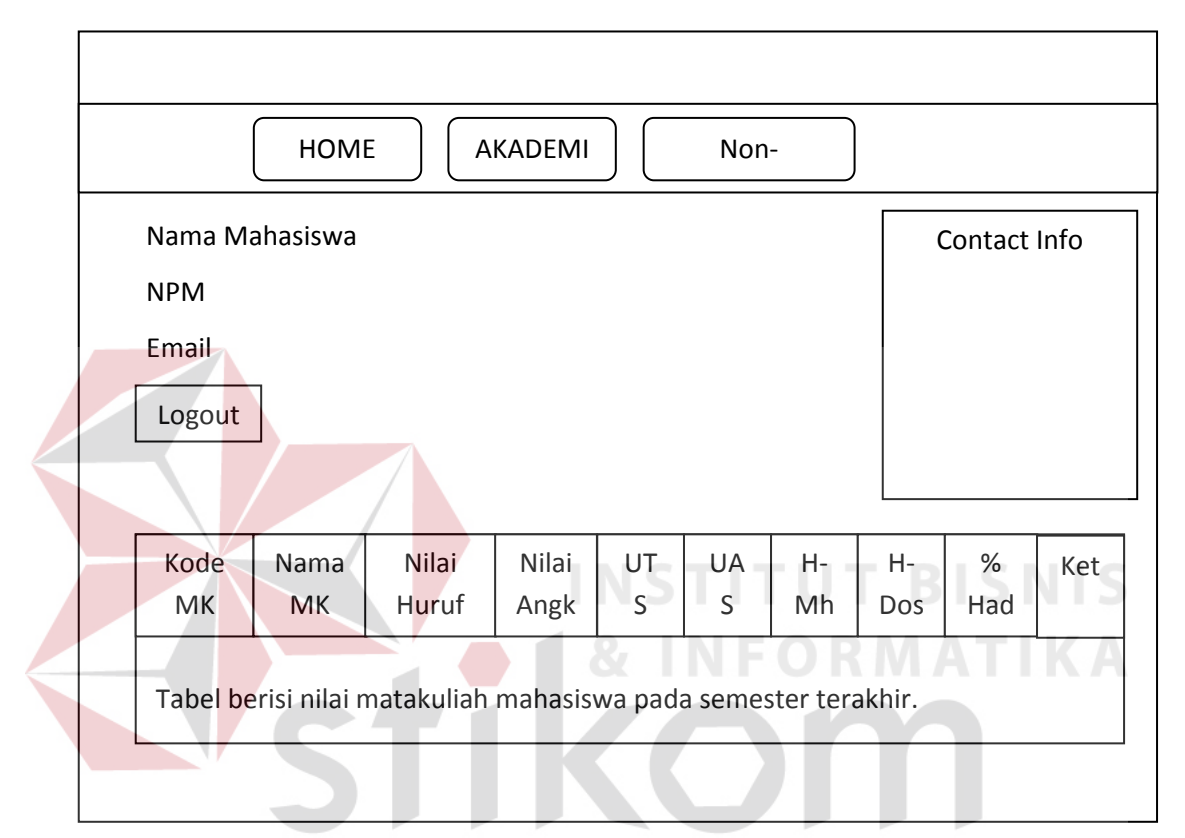

Gambar 3.15. Desain Form Nilai dan Kehadiran Mahasiswa

## **e. Form KHS Mahasiswa**

Form ini menampilkan nilai hasil studi mahasiswa yang ditampilkan hanya pada akhir semester atau ketika nilai akhir suatu matakuliah telah ada. Form ini diakses melalui menu Akademik->KHS. Form KHS ditunjukkan pada gambar 3.16.

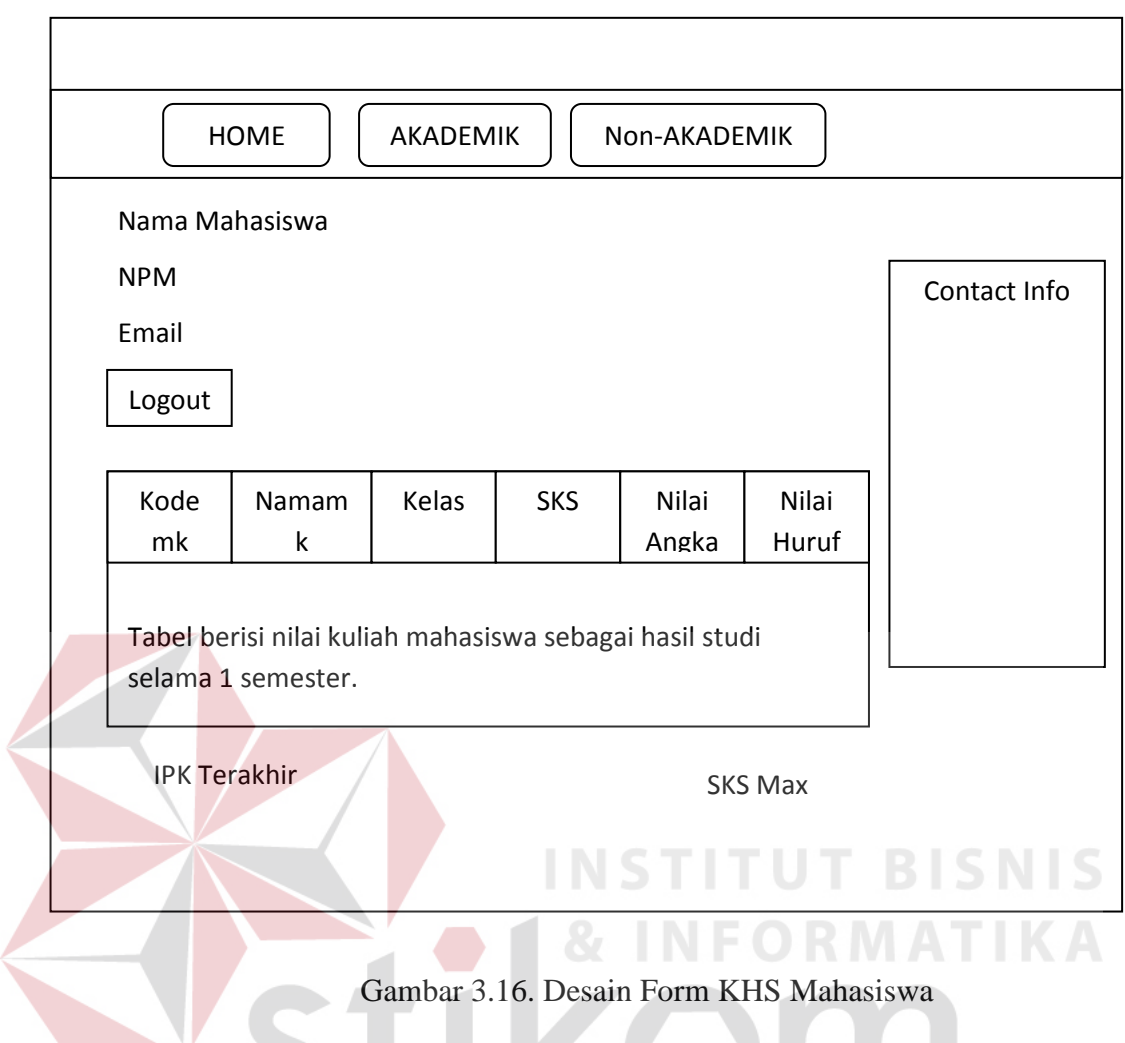

## **f. Form KRS Mahasiswa**

Form KRS mahasiswa akan ditampilkan ketika pengguna memilih menu akademik->KRS dari halaman utama. Form ini menampilkan informasi mengenai daftar matakuliah yang dipilih oleh mahasiswa pada semester berjalan pada saat perwalian. Form KRS ditunjukkan pada gambar 3.17.

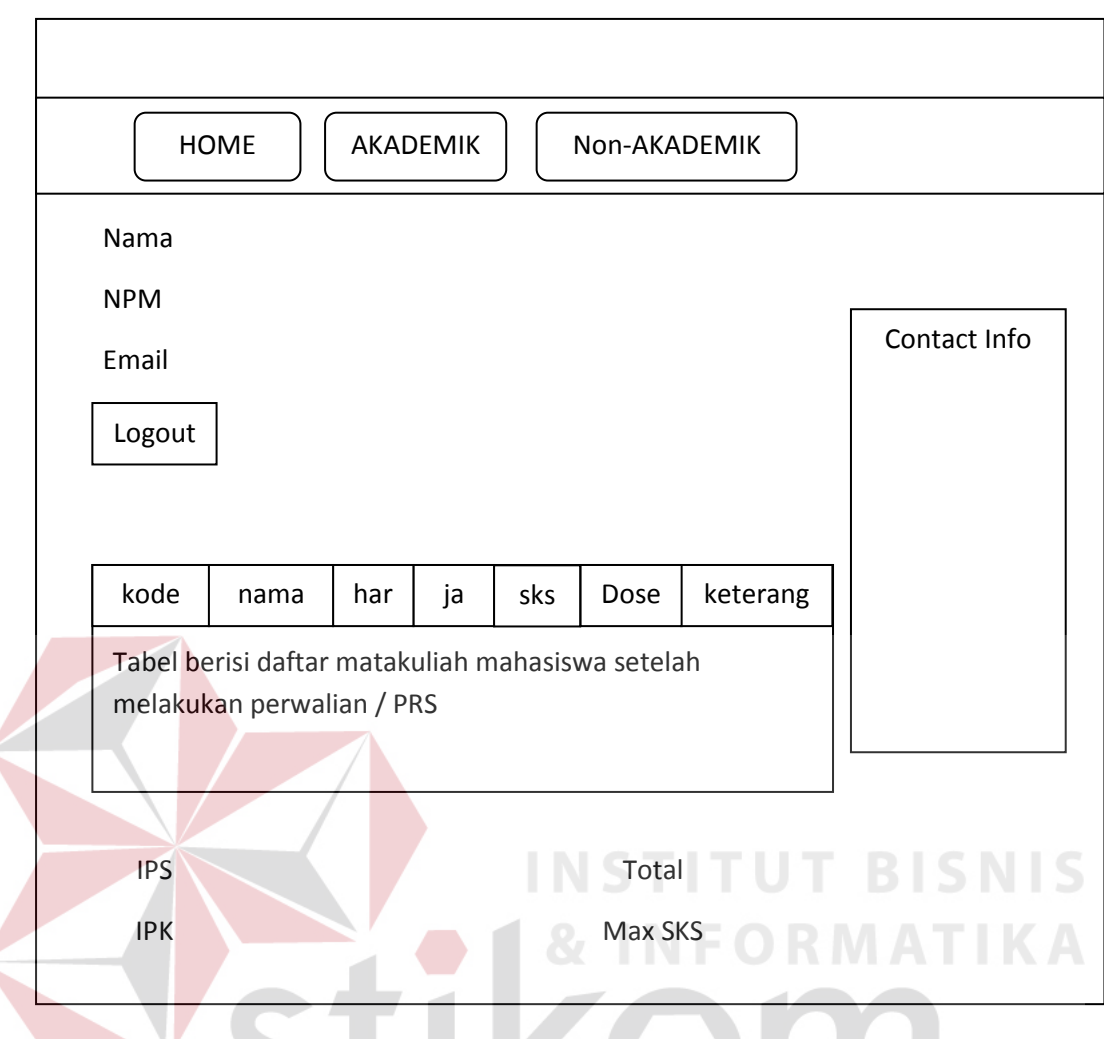

Gambar 3.17. Desain Form KRS Mahasiswa , , ,

RABAYA

## **g. Form Poin Kemahasiswaan**

Form poin kemahasiswaan menampilkan informasi tentang daftar kegiatan yang diikuti oleh mahasiswa dan jumlah poin kemahasiswaan yang didapatkan oleh mahasiswa selama kuliah. Form ini ditampilkan jika mahasiswa mengakses menu Non-Akademik->Poin Kemahasiswaan. Form poin kemahasiswaan ditunjukkan pada gambar 3.18.

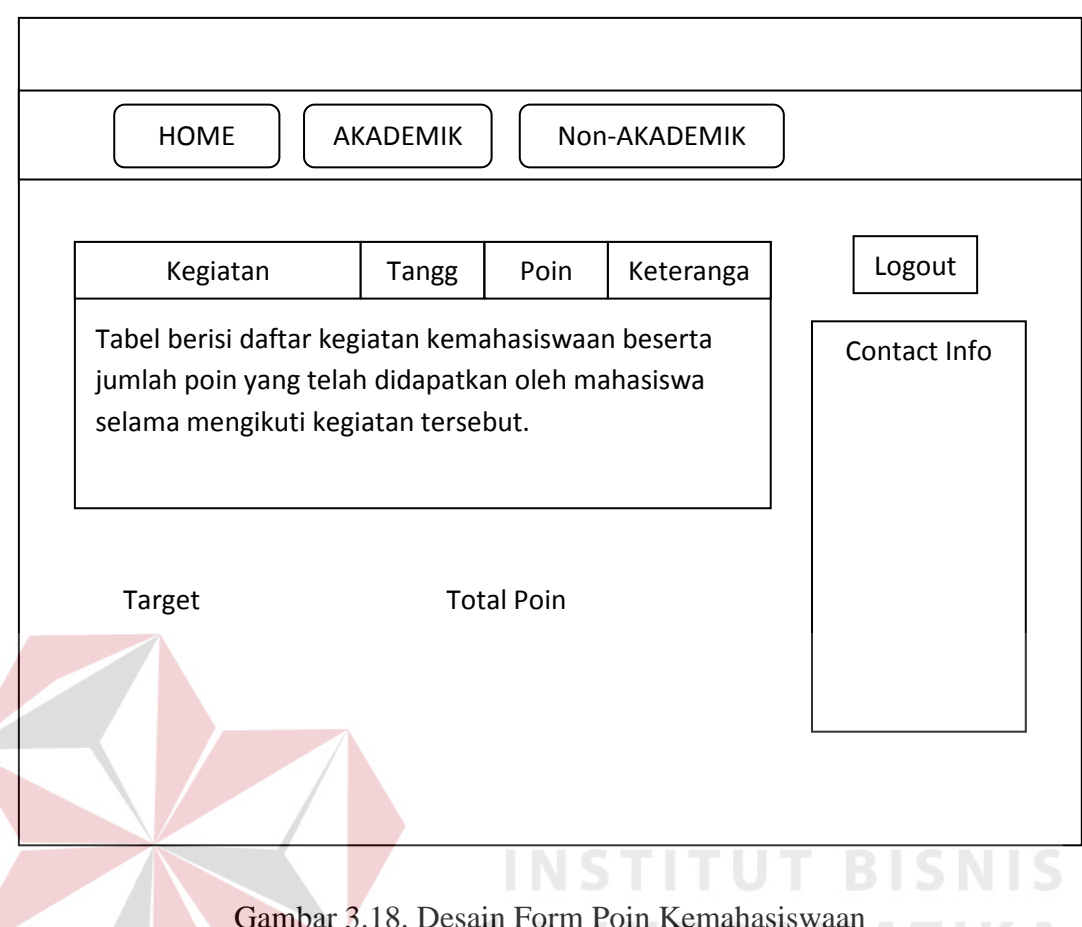

 $\mathcal{L}$  3.18. Desain Form Remainasis waan  $\mathcal{L}$ 

## **h. Form Pinjaman Perpustakaan**

Form pinjaman perpustakaan menampilkan informasi daftar koleksi perpustakaan yang dipinjam oleh mahasiswa, tanggal pinjam dan tanggal kembalinya. Form ini dapat diakses melalui menu Non-Akademik->Pinjaman Perpustakaan. Form pinjaman perpustakaan ditunjukkan oleh gambar 3.19.

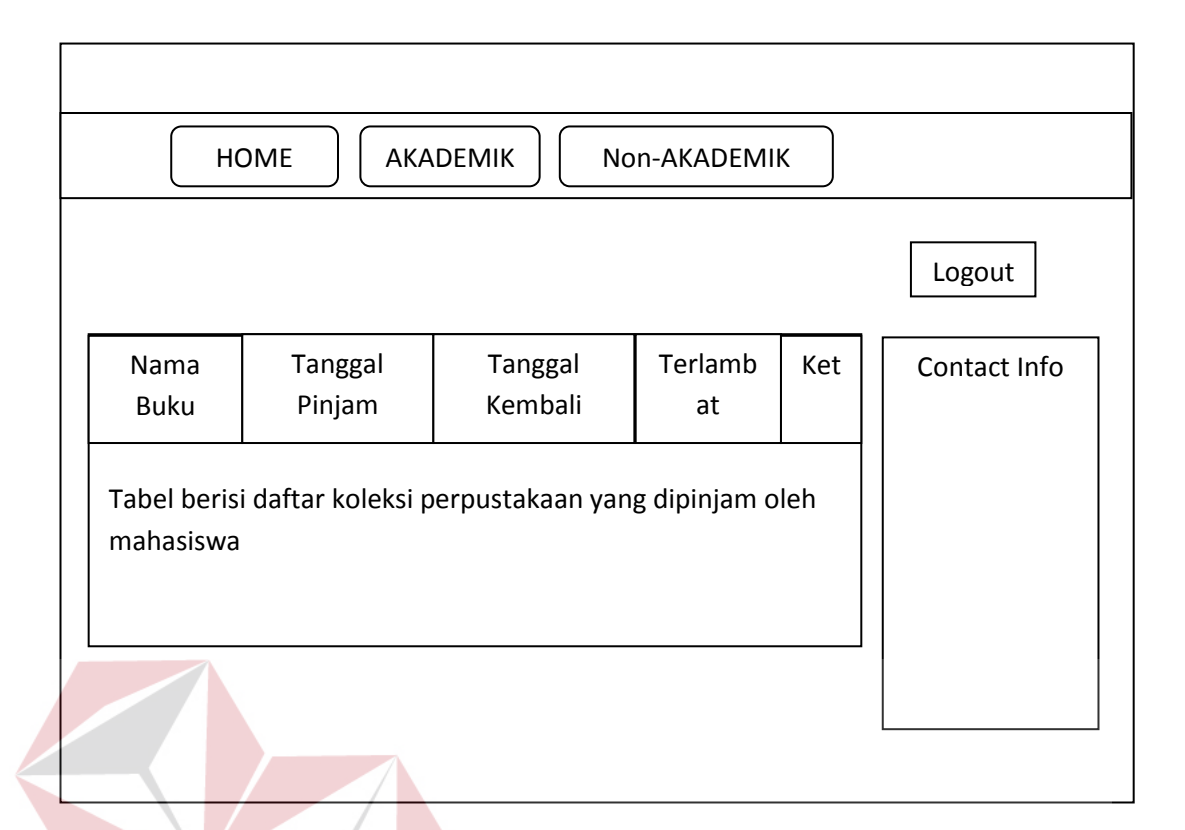

Gambar 3.19. Desain Form Pinjaman Perpustakaan

## **i. Form Pembuatan Surat Akademis**

Form ini dibuat untuk melayani permintaan para mahasiswa yang memerlukan untuk membuat surat-surat yang berhubungan dengan akademik tanpa harus datang ke kampus, mahasiswa hanya tinggal mengakses form ini, memilih jenis surat melalui menu *combobox* dan menekan tombol *save* untuk menyimpannya. Pada hari yang ditentukan maka mahasiswa dapat datang ke kampus untuk mengambil surat akademis yang telah dipesan melalui sistem ini. Form pembuatan surat ini dapat diakses melalui menu Non-Akademik- >Pembuatan Surat. Form pembuatan surat ini ditunjukkan pada gambar 3.20.

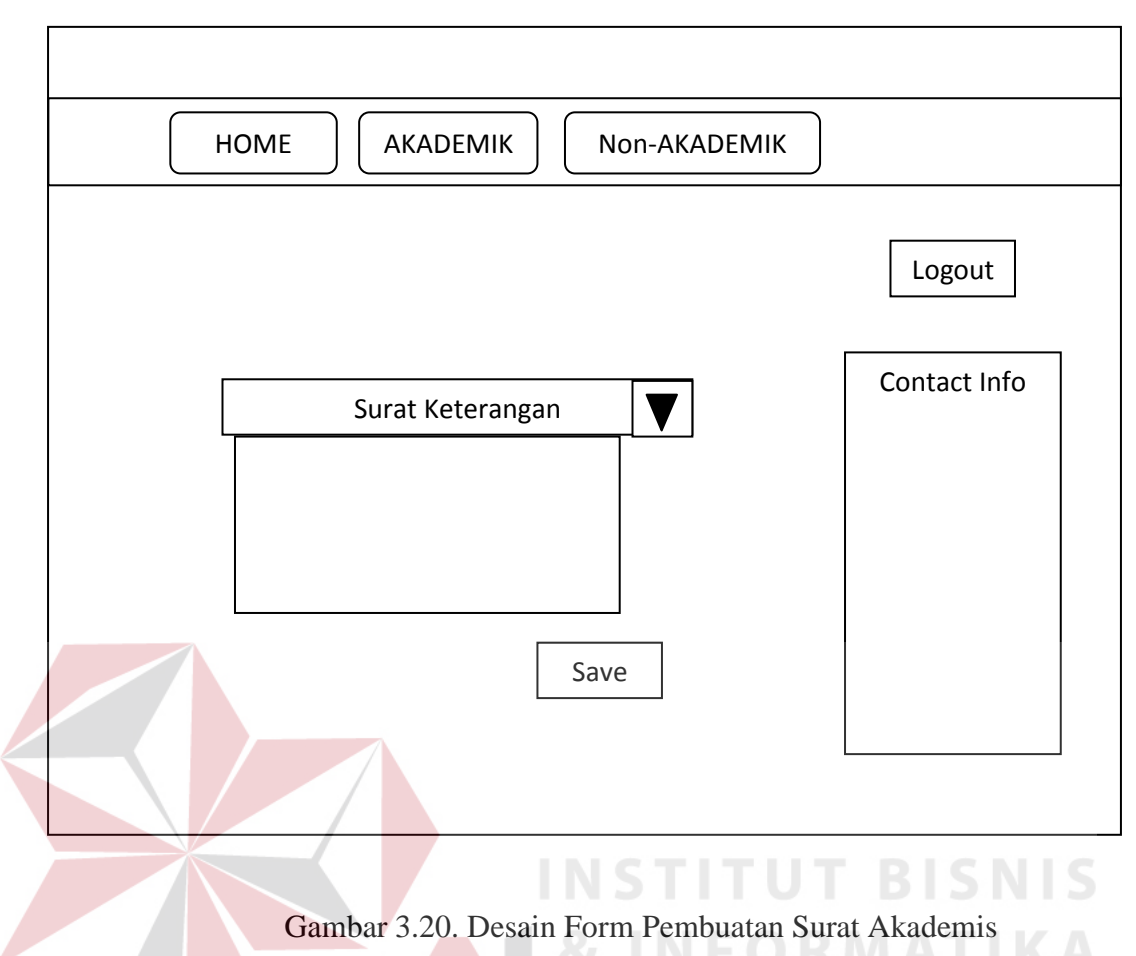

## **j. Form Keuangan Mahasiswa**

Form Keuangan Mahasiswa menampilkan informasi mengenai riwayat keuangan atau pembayaran kuliah dari mahasiswa yang bersangkutan selama masa perkuliahan. Form ini dapat diakses melalui menu Non-Akademik- >Keuangan. Form Keuangan ini ditunjukkan oleh gambar 3.21.

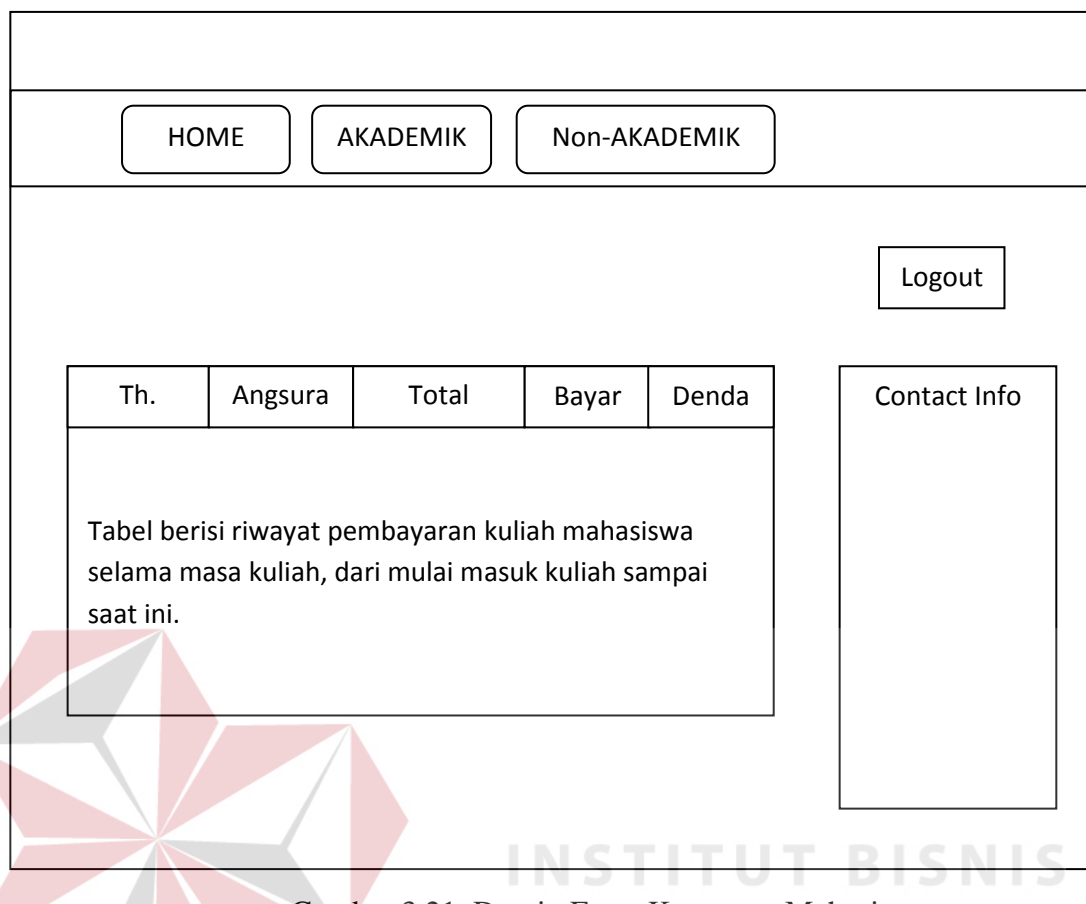

Gambar 3.21. Desain Form Keuangan Mahasiswa

## **k. Form Halaman Utama Dosen**

Seperti halnya mahasiswa, maka dosen pun juga memiliki halaman utama untuk diakses. Form Halaman Utama Dosen ini berfungsi kurang lebih sama seperti halaman utama untuk mahasiswa, menampilkan daftar matakuliah yang diajar oleh dosen dalam satu hari pada hari mana dosen mengakses sistem informasi ini. Form Utama Dosen ditunjukkan oleh gambar 3.22.

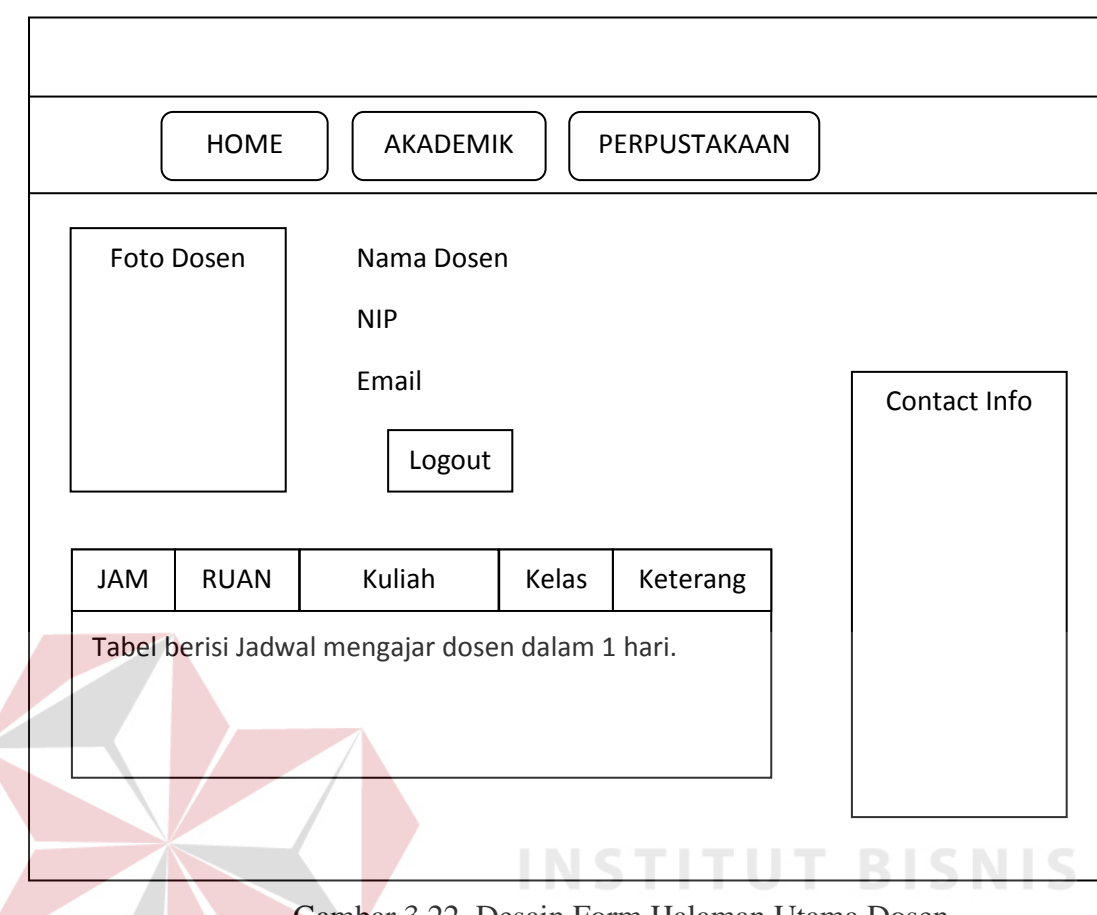

Gambar 3.22. Desain Form Halaman Utama Dosen

## **l. Jadwal Ajar Dosen**

Form Jadwal Ajar Dosen menampilkan informasi tentang jadwal mengajar dosen dalam seminggu pada periode semester berjalan. Form ini dapat diakses melalui menu Akademik->Jadwal Ajar Dosen. Form Jadwal Ajar Dosen ini ditunjukkan pada gambar 3.23.

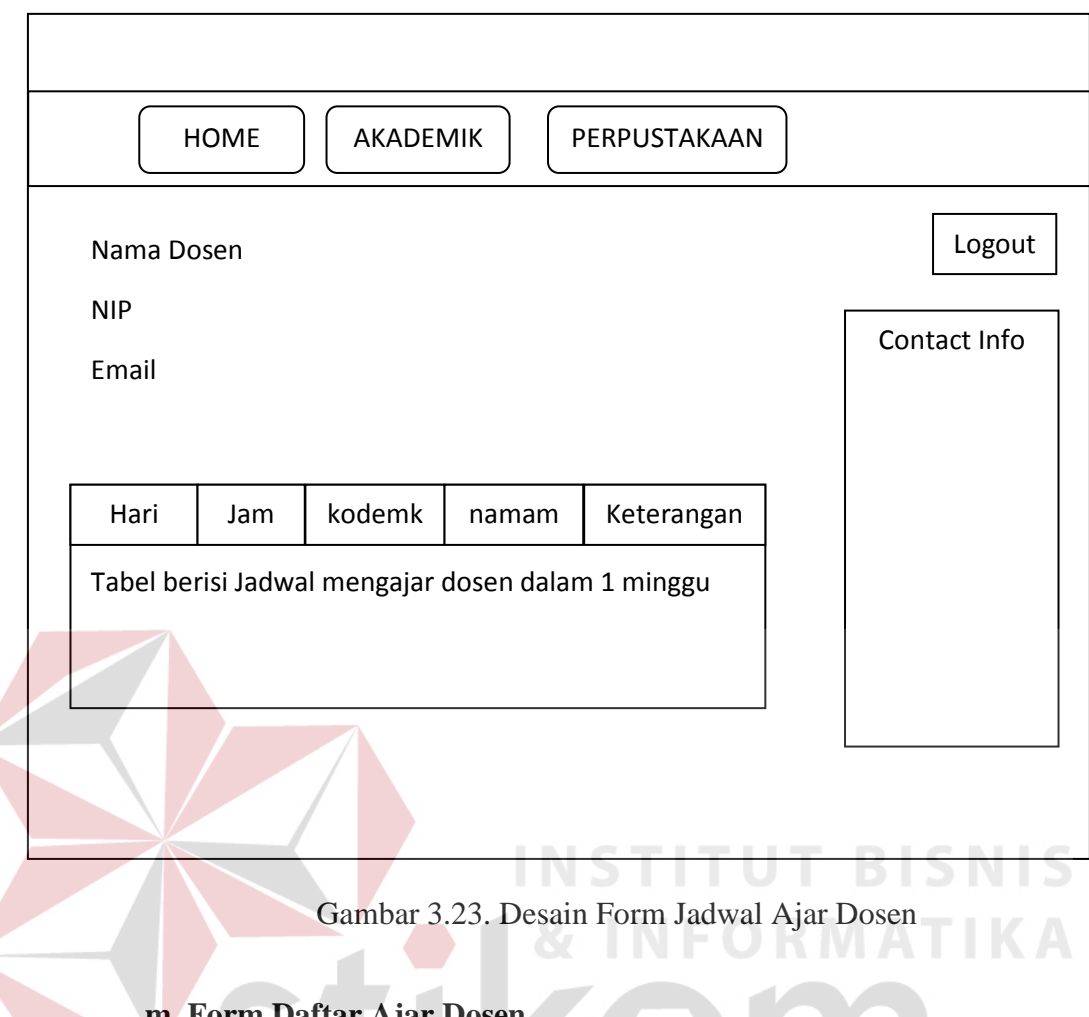

## **m. Form Daftar Ajar Dosen**

Form Daftar Ajar Dosen menampilkan daftar matakuliah apa saja yang diajar oleh dosen terkait dalam periode 1 (satu) semester pada semester berjalan. Form ini dapat diakses melalui menu Akademik->Daftar Ajar. Form daftar ajar dosen ditunjukkan pada gambar 3.24.

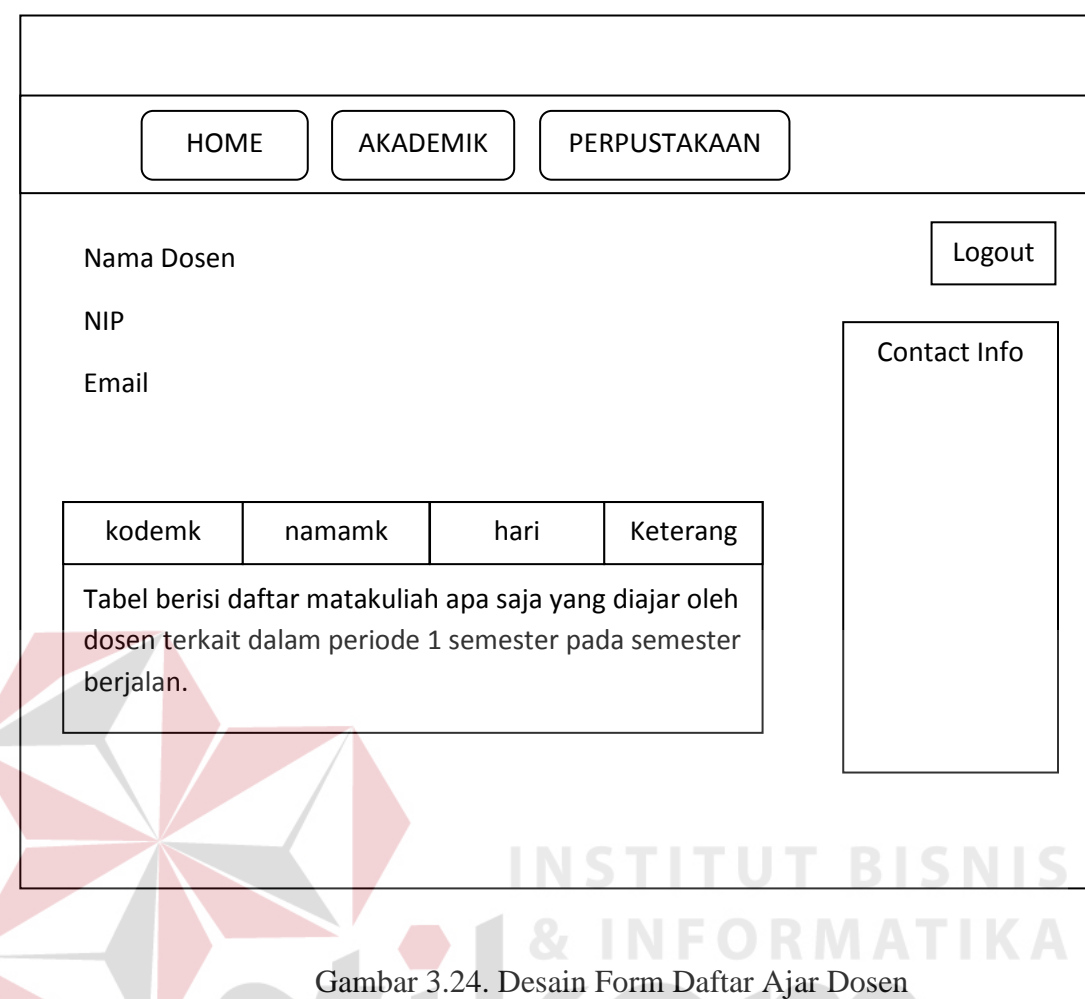

## **n. Form Daftar Anak Wali**

Form ini menampilkan informasi mengenai daftar mahasiswa yang merupakan anak wali dari dosen terkait. Informasi yang ditampilkan seputar NPM, nama, jurusan dan angkatan mahasiswa yang menjadi anak wali dari dosen terkait. Form ini dapat diakses melalui menu Akademik->Daftar Anak Wali. Form daftar anak wali ditunjukkan oleh gambar 3.25.

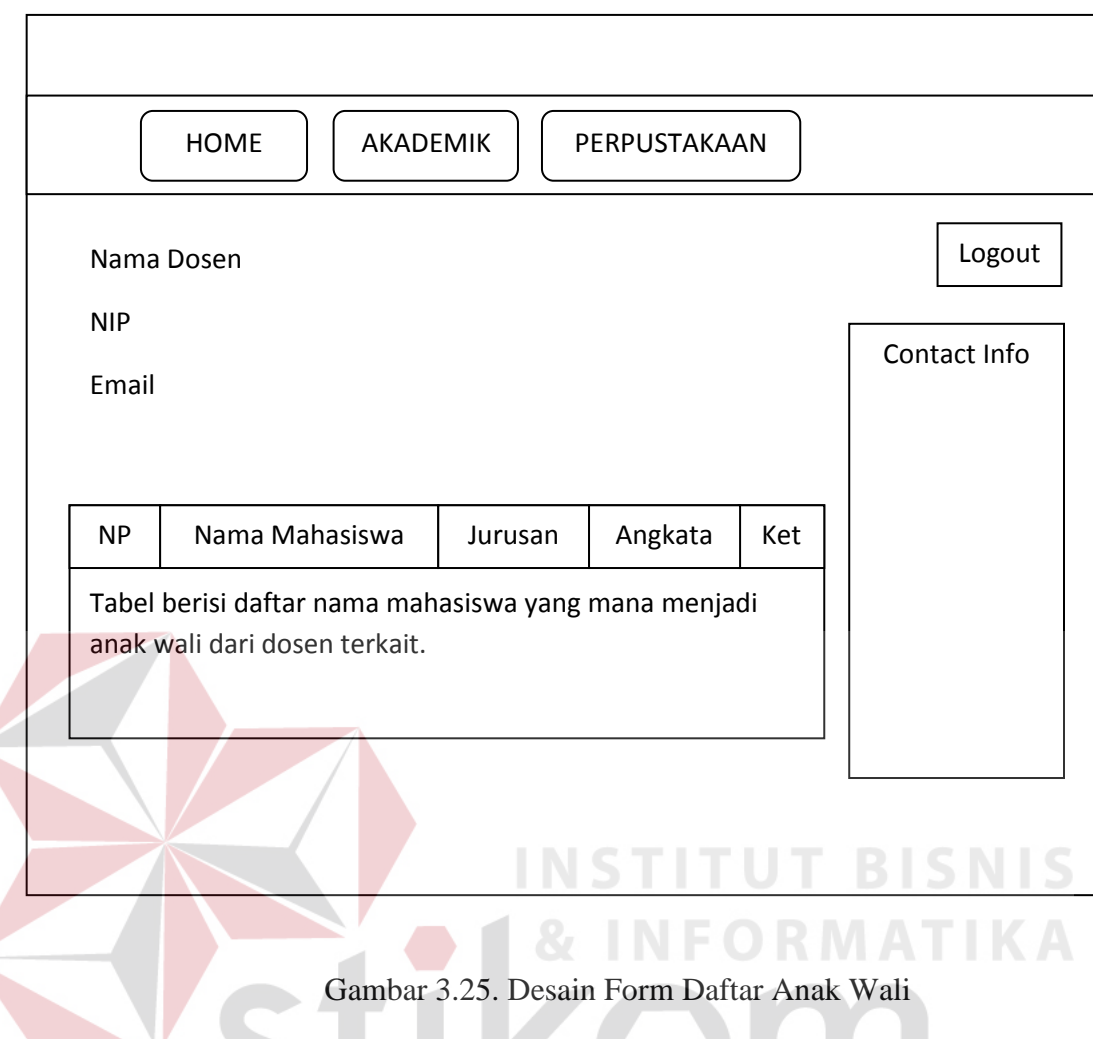

## **o. Form Pinjaman Perpustakaan Dosen**

Form Pinjaman Perpustakaan Dosen ini menampilkan daftar pinjaman koleksi perpustakaan yang dipinjam oleh dosen. Informasi yang ditampilkan form ini meliputi nama buku, tanggal pinjam, tanggal kembali dan lama keterlambatan pinjaman (jika terlambat). Form ini dapat diakses melalui menu Perpustakaan dari halaman menu utama atau dari halaman lainnya. Form pinjaman perpustakaan dosen ini ditunjukkan pada gambar 3.26.

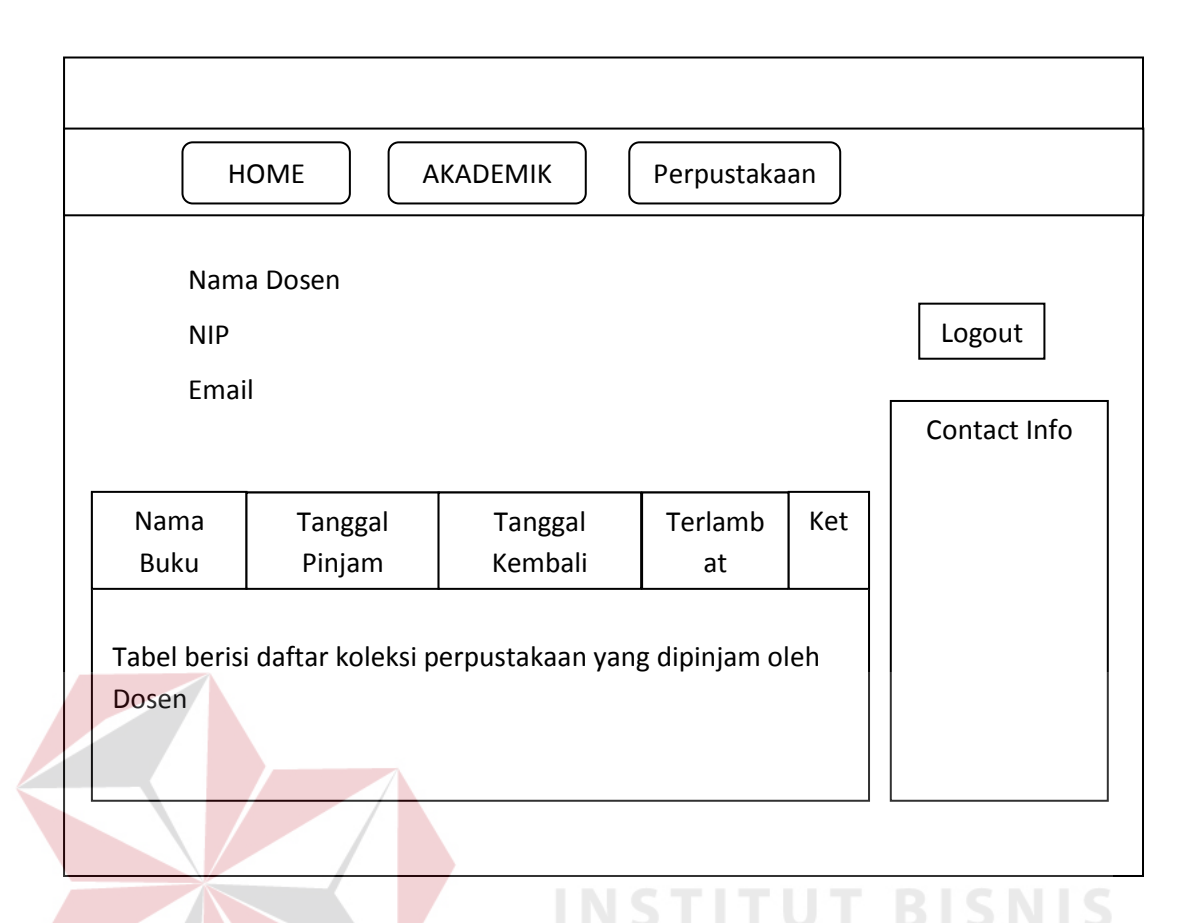

Gambar 3.26 Desain Form Pinjaman Perpustakaan Dosen

## **p. Form Update Database Akademik**

Form update database akademik terbagi dalam 2 (dua) halaman, yaitu update database nilai dan update database presensi mahasiswa. Admin dapat memperbaharui data nilai quis, uts, uas maupun nilai akhir mahasiswa, sedangkan pada halaman update database presensi mahasiswa, admin dapat memperbaharui data kehadiran kuliah mahasiswa pada minggu pertama, sampai dengan minggu ke empat belas (14) perkuliahan yang hanya tinggal membubuhkan tanda centang di minggu yang berkaitan. Halaman update database nilai dan presensi ditunjukkan oleh gambar 3.27 dan gambar 3.28.

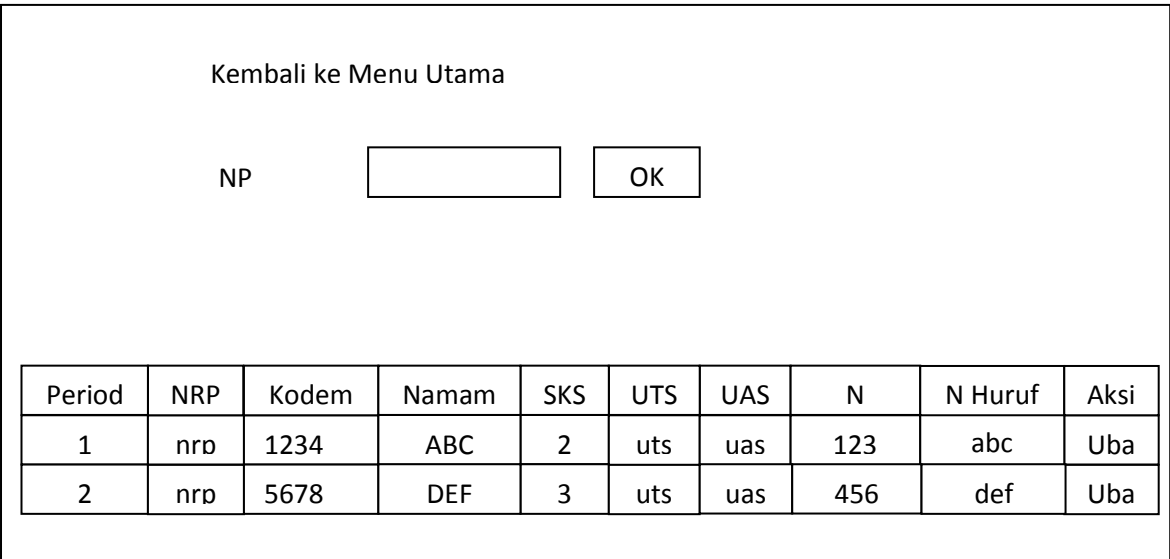

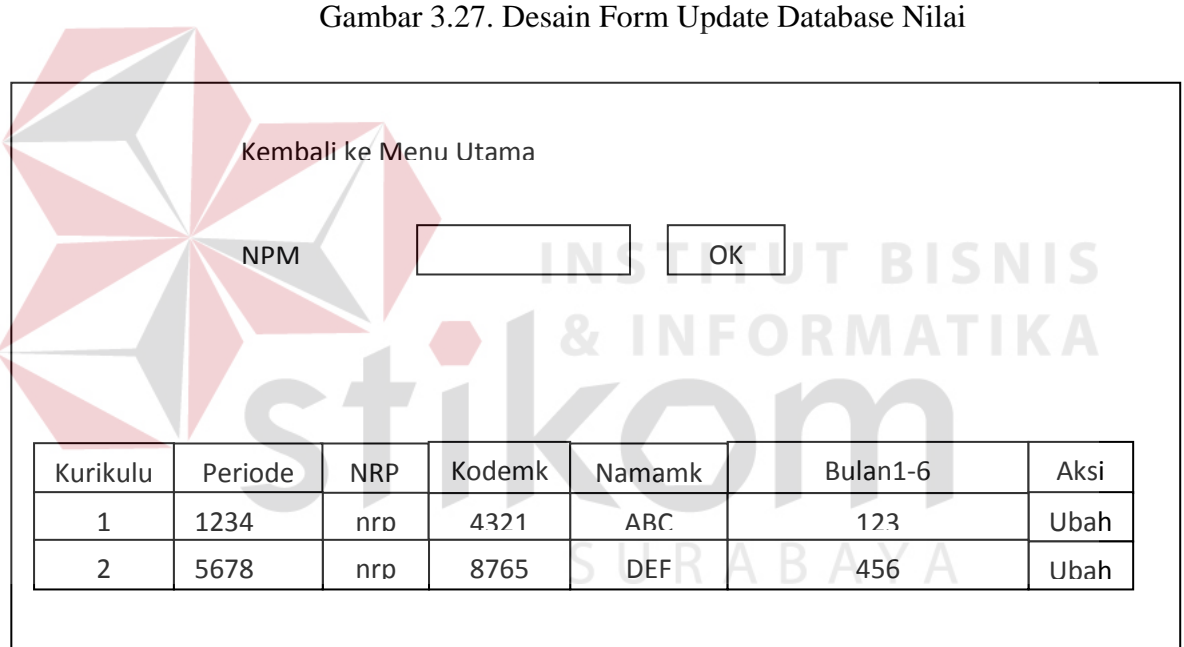

Gambar 3.28. Desain Form Update Database Presensi

## **q. Form Update Database Poin Kemahasiswaan**

Form Update Database Poin Kemahasiswaan digunakan untuk keperluan memperbaharui *database* kemahasiswaan sehubungan dengan poin kemahasiswaan dari seorang mahasiswa yang diperolehnya melalui kegiatankegiatan kemahasiswaan yang diikuti. Form ini hanya dapat diakses oleh administrator bagian kemahasiswaan, melalui form ini bagian kemahasiswaan dapat melakukan penambahan daftar kegiatan, poin kemahasiswaan serta tanggal kegiatan dan menekan tombol OK untuk menyimpan data. Daftar kegiatan yang telah di-*input*-kan akan ditampilkan dalam tabel di bagian bawah form, untuk melakukan pengubahan data atau penghapusan data, terdapat menu Ubah serta Hapus di bagian kanan tabel, untuk menu Ubah, maka data yang terpilih akan di tampilkan untuk kemudian diubah. Form kemahasiswaan ini ditunjukkan pada gambar 3.29.

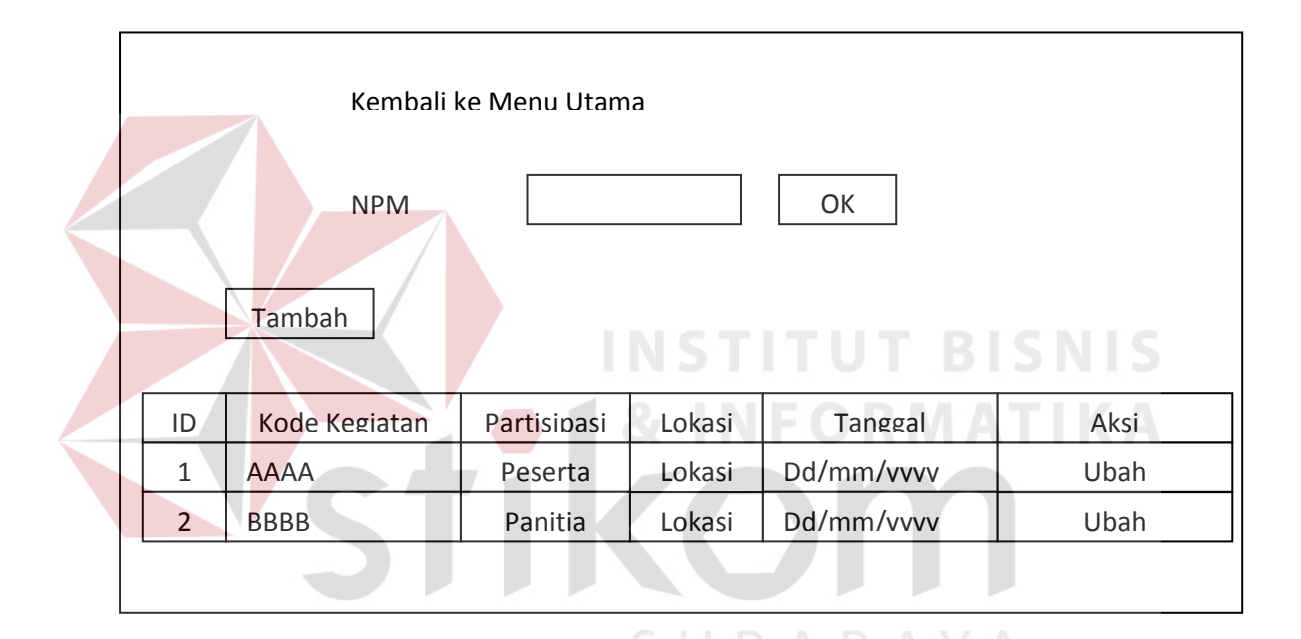

Gambar 3.29. Desain Form Update Database Poin Kemahasiswaan

## **r. Form Update Database Keuangan**

Form Update Database Keuangan digunakan untuk keperluan memperbaharui database keuangan mahasiswa sehubungan total uang yang telah dibayar oleh mahasiswa selama masa kuliah. Form ini hanya dapat diakses oleh administrator bagian keuangan, melalui form ini bagian keuangan dapat melakukan penambahan daftar jenis pembayaran, jumlah bayar serta tanggal pembayaran, dan menekan tombol OK untuk menyimpan data.

Daftar jenis pembayaran yang telah di-input-kan akan ditampilkan dalam tabel di bagian bawah form, untuk melakukan pengubahan data atau penghapusan data, terdapat menu Ubah serta Hapus di bagian kanan tabel, untuk menu Ubah, maka data yang terpilih akan di tampilkan untuk kemudian diubah. Form kemahasiswaan ini ditunjukkan pada gambar 3.30.

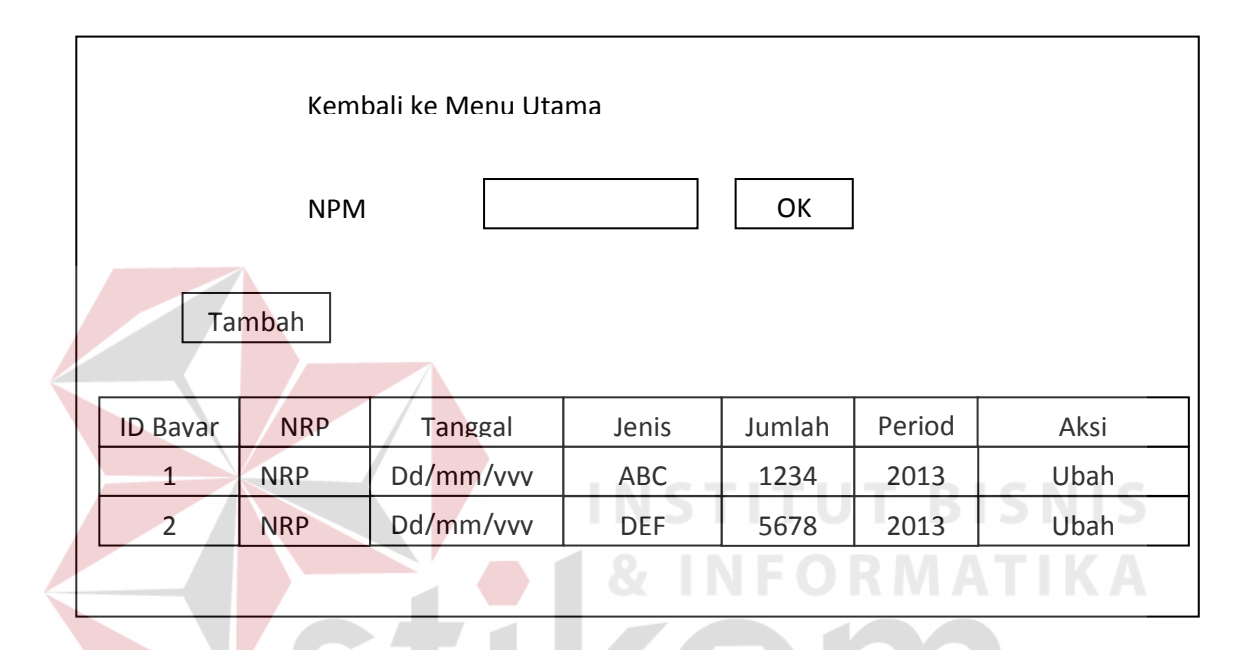

Gambar 3.30. Desain Form Update Database Keuangan

SURABAYA

## **3.6 Desain Uji Coba Sistem**

 Setelah melakukan desain sistem dan desain antar muka pengguna, maka tahapan selanjutnya adalah desain uji coba sistem. Tujuannya adalah untuk mengetahui apakah aplikasi yang telah dibuat ini sudah berjalan dengan baik dan sesuai dengan tujuan atau *output* yang diharapkan.

 Desain uji coba ini akan dibagi menjadi 2 bagian, yaitu desain uji coba fungsi aplikasi dan desain uji coba kemudahan penggunaan aplikasi. Desain uji coba ini dilakukan dengan menggunakan metode *black box testing*. Adapun uji coba yang akan dilakukan adalah sebagai berikut.

## **3.6.1 Desain Uji Coba Fungsi Aplikasi**

Desain uji coba ini bertujuan untuk mengetahui apakah sistem yang dibuat dapat berjalan dengan benar sesuai dengan fungsi-fungsinya.

## **3.6.1.1. Desain Uji Coba Halaman Login**

 Uji coba yang akan dilakukan pada halaman login dapat dilihat pada Tabel 3.17.

| $\bf No$      | Tujuan          | Input                  | <b>Output yang</b><br>diharapkan |
|---------------|-----------------|------------------------|----------------------------------|
|               | Cek Validasi    | Username, password     | 1. Berhasil login,               |
|               | data login yang | valid dan tekan tombol | 2. Tampilan Halaman              |
|               | valid           | login                  | Menu Utama                       |
|               |                 |                        | pengguna                         |
| 2             | Cek Validasi    | Username valid dan     | 1. Gagal login,                  |
|               | data login yang | password tidak valid   | 2. Kembali ke                    |
|               | tidak valid     |                        | halaman login                    |
| $\mathcal{R}$ | Cek Validasi    | username : -           | 1. Gagal login,                  |
|               | username dan    | password : -           | 2. Kembali ke                    |
|               | password        |                        | halaman login                    |
|               | kosong          |                        |                                  |

Tabel 3.17 Desain Uji Coba Halaman Login

## **3.6.1.2. Desain Uji Coba Halaman Menu Utama**

Uji coba yang akan dilakukan pada halaman Menu Utama dapat dilihat

**The Community of Street, Square** 

pada Tabel 3.18.

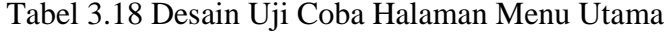

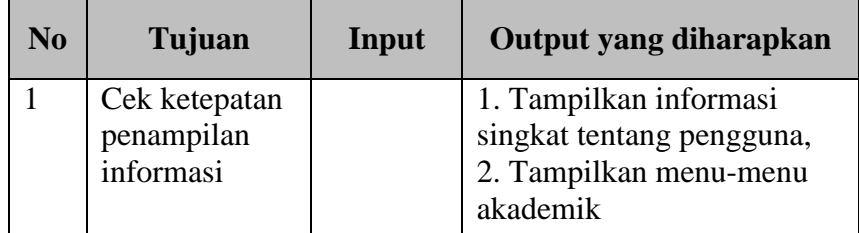

## **3.6.1.3. Desain Uji Coba Halaman Pemesanan Surat**

 Uji coba yang akan dilakukan pada halaman pemesanan surat dapat dilihat pada Tabel 3.19.

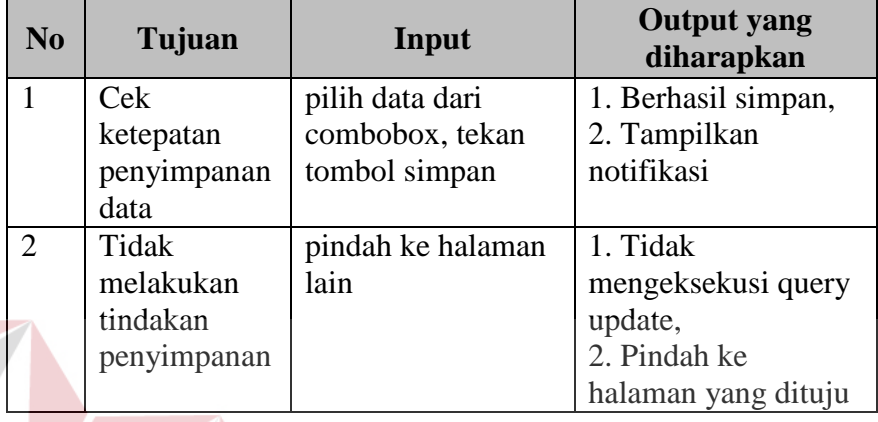

Tabel 3.19 Desain Uji Coba Halaman Pemesanan Surat

## **3.6.1.4. Desain Uji Coba Halaman Keuangan**

Uji coba yang akan dilakukan pada halaman keuangan dapat dilihat pada

Tabel 3.20.

Tabel 3.20 Desain Uji Coba Halaman Keuangan

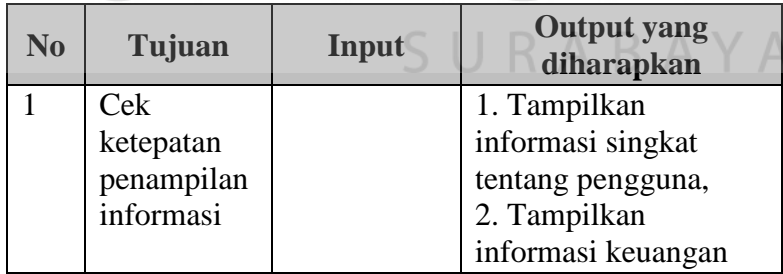

## **3.6.1.5. Desain Uji Coba Halaman Biodata**

 Uji coba yang akan dilakukan pada halaman biodata dapat dilihat pada Tabel 3.21.

| N <sub>0</sub> | Tujuan                                      | Input | <b>Output yang</b><br>diharapkan                        |
|----------------|---------------------------------------------|-------|---------------------------------------------------------|
|                | Cek<br>ketepatan<br>penampilan<br>informasi |       | Menampilkan<br>informasi biodata<br>pengguna yang login |

Tabel 3.21 Desain Uji Coba Halaman Biodata

## **3.6.1.6. Desain Uji Coba Halaman Poin Kemahasiswaan**

Uji coba yang akan dilakukan pada halaman kemahasiswaan dapat dilihat

pada Tabel 3.22.

Tabel 3.22 Desain Uji Coba Halaman Poin Kemahasiswaan

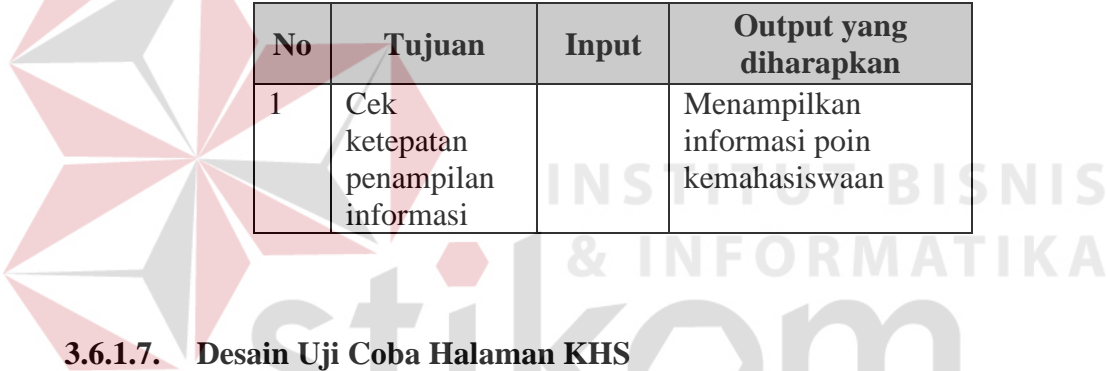

 Uji coba yang akan dilakukan pada halaman KHS dapat dilihat pada SURABAYA Tabel 3.23.

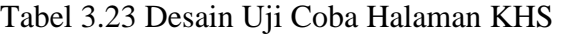

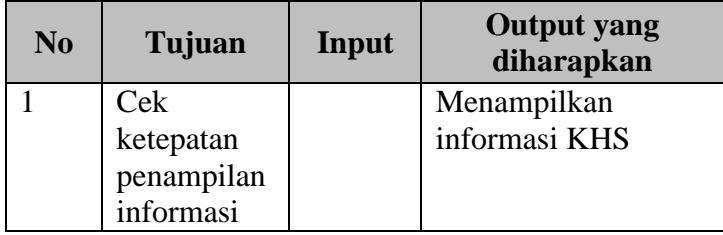

## **3.6.1.8. Desain Uji Coba Halaman KRS**

Uji coba yang akan dilakukan pada halaman KRS dapat dilihat pada

Tabel 3.24

| N <sub>0</sub> | Tujuan                                      | Input | <b>Output</b> yang<br>diharapkan |
|----------------|---------------------------------------------|-------|----------------------------------|
|                | Cek<br>ketepatan<br>penampilan<br>informasi |       | Menampilkan<br>informasi KRS     |

Tabel 3.24 Desain Uji Coba Halaman KRS

## **3.6.1.9. Desain Uji Coba Halaman Nilai**

 Uji coba yang akan dilakukan pada halaman nilai dapat dilihat pada Tabel 3.25.

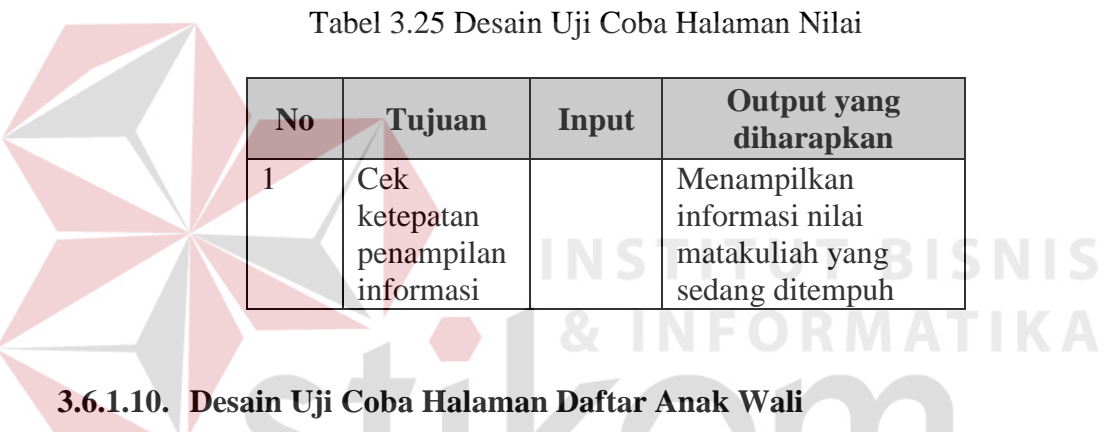

Uji coba yang akan dilakukan pada halaman daftar anak wali dapat

SURABAYA

dilihat pada Tabel 3.26.

Tabel 3.26 Desain Uji Coba Halaman Daftar Anak Wali

| N <sub>0</sub> | Tujuan     | Input | <b>Output</b> yang<br>diharapkan |
|----------------|------------|-------|----------------------------------|
|                | Cek        |       | Menampilkan                      |
|                | ketepatan  |       | informasi daftar                 |
|                | penampilan |       | anak wali dosen                  |
|                | informasi  |       | <b>IKDC</b>                      |

## **3.6.1.11. Desain Uji Coba Halaman Update Kemahasiswaan**

 Uji coba yang akan dilakukan pada halaman update kemahasiswaan dapat dilihat pada Tabel 3.27.

| N <sub>0</sub> | Tujuan                                      | Input                                                 | Output yang diharapkan                                                                                                    |
|----------------|---------------------------------------------|-------------------------------------------------------|----------------------------------------------------------------------------------------------------|
|                | Cek<br>ketepatan<br>penampilan<br>informasi | <b>NPM</b>                                            | menampilkan informasi<br>daftar kegiatan<br>kemahasiswaan mahasiswa<br>beserta total poinnya<br>berdasarkan pencarian NPM. |
| 2.             | Cek fungsi<br>tambah data                   | Semester,<br>Kode kegiatan,<br>partisipasi,<br>lokasi | Menyimpan data yang<br>diinputkan, ke database dan<br>menghitung poin<br>kemahasiswaan.                                    |

Tabel 3.27 Desain Uji Coba Halaman Update Kemahasiswaan

## **3.6.1.12. Desain Uji Coba Halaman Update Keuangan**

Uji coba yang akan dilakukan pada halaman update keuangan dapat

dilihat pada Tabel 3.28.

Tabel 3.28 Desain Uji Coba Halaman Update Keuangan

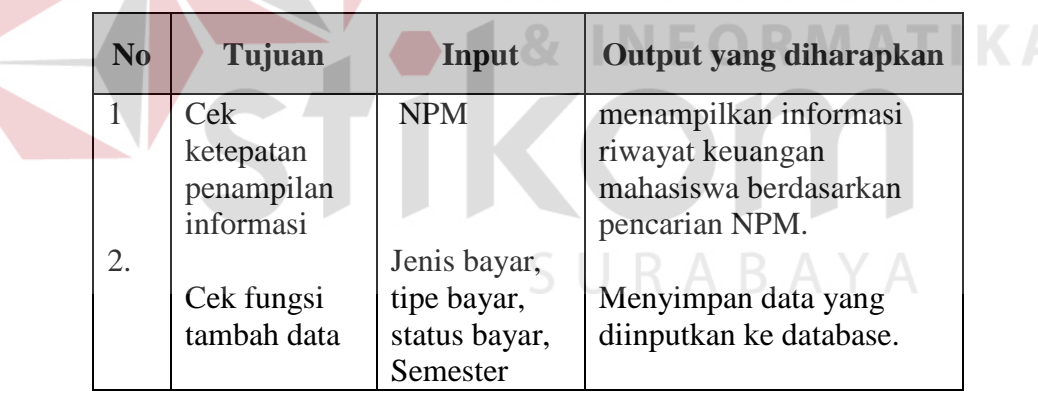

## **3.6.1.13. Desain Uji Coba Halaman Update Nilai**

Uji coba yang akan dilakukan pada halaman update nilai dapat dilihat

pada Tabel 3.29.

| N <sub>0</sub> | Tujuan      | Input          | Output yang diharapkan  |
|----------------|-------------|----------------|-------------------------|
|                | Cek         | <b>NPM</b>     | menampilkan informasi   |
|                | ketepatan   |                | nilai mahasiswa         |
|                | penampilan  |                | berdasarkan pencarian   |
|                | data        |                | NRP.                    |
| 2.             |             | Nilai tugas,   |                         |
|                | Cek fungsi  | quiz, uts, uas | Menyimpan data yang     |
|                | tambah data | dan nilai      | diinputkan ke database. |
|                |             | akhir          |                         |

Tabel 3.29. Desain Uji Coba Halaman Update Nilai

#### **3.6.2 Desain Uji Coba Kemudahan Penggunaan Aplikasi**

Uji coba kemudahan penggunaan aplikasi akan dilakukan dengan cara membagikan angket kepada beberapa jenis pengguna aplikasi, yaitu pengguna informasi dan pengelola informasi. Pengguna informasi yang dimaksud di sini adalah orang yang hanya mencari informasi saja, tanpa ada tanggung jawab untuk memelihara basis data, yakni mahasiswa dan dosen, sedangkan untuk pengelola informasi adalah orang yang bertanggung jawab untuk mengelola basis data, yakni admin. Namun karena kriteria informasi yang digunakan oleh pengguna informasi, maka format angket untuk mahasiswa dan dosen dapat disamakan.

 Pada angket kemudahan penggunaan aplikasi untuk pengguna informasi, terdapat 6 pertanyaan yang berkaitan dengan fitur-fitur ataupun penilaian keseluruhan sistem. Proses penilaiannya menggunakan skor 1 sampai 5, dimana skor 1 menandakan aplikasi sangat sulit digunakan, sedangkan skor 5 berarti aplikasi sangat mudah untuk digunakan. Berikut ini adalah desain angket yang akan diberikan ke pengguna informasi.

ANGKET EVALUASI "Rancang Bangun Sistem Informasi Akademik Berbasis Web di Universitas Katolik Darma Cendika"

Saya adalah seorang : DOSEN / MAHASISWA (coret yang tidak perlu)

Beri penilaian Anda tentang Sistem Informasi Akademik Berbasis Web di Universitas Katolik Darma Cendika yang telah diimplementasikan, dengan cara melingkari angka yang ada.

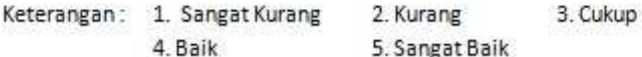

1. Kemudahan Penggunaan Aplikasi

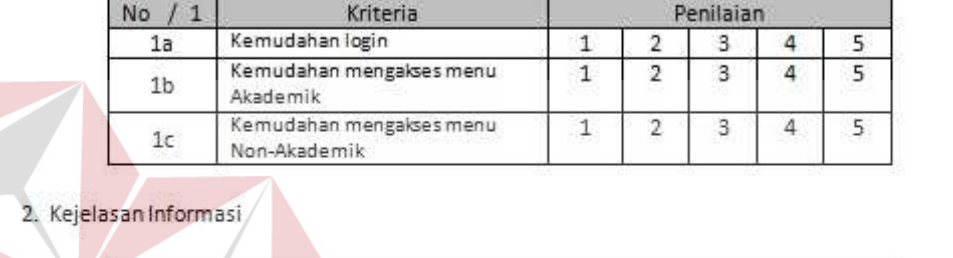

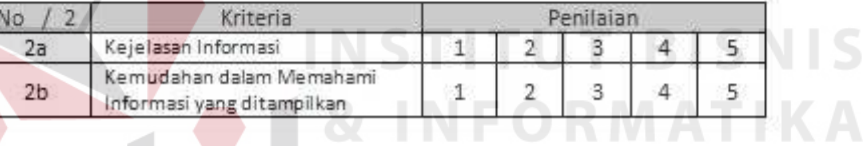

3. Penilaian Sistem Secara Keseluruhan

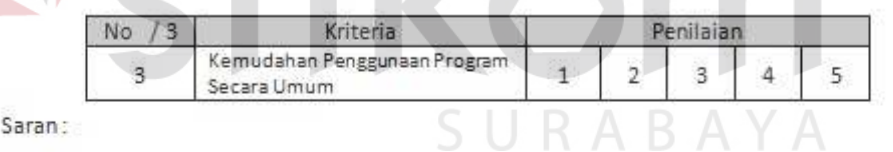

Terima kasih atas kesediaan anda mengisi angket ini. **Tuhan Memberkati** 

Gambar 3.31. Desain Ujicoba Angket untuk Mahasiswa dan Dosen

Sedangkan untuk pengelola informasi, format angket yang digunakan

adalah sebagai berikut.

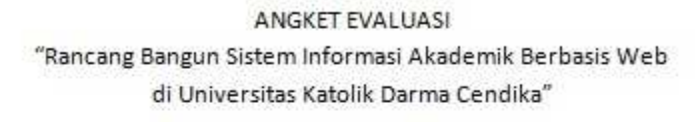

Untuk Admin

Beri penilaian Anda tentang Sistem Informasi Akademik Berbasis Web di Universitas Katolik Darma Cendika yang telah diimplementasikan, dengan cara melingkari angka yang ada.

Keterangan: 1. Sangat Kurang 2. Kurang 4. Baik

3. Cukup 5. Sangat Baik

1. Kemudahan Penggunaan Aplikasi

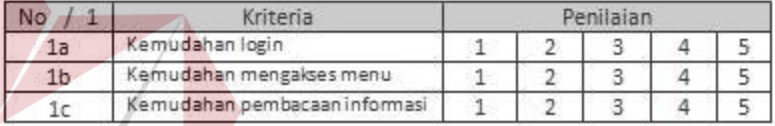

2. Fungsi Tambah, Ubah dan Hapus

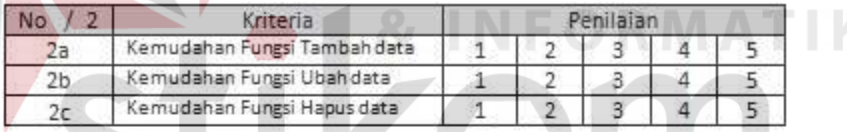

3. Penilaian Sistem Secara Keseluruhan

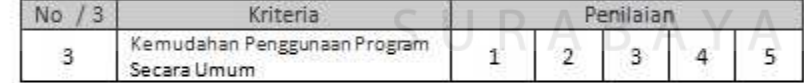

Saran:

Terima kasih atas kesediaan anda mengisi angket ini. Tuhan Memberkati

Gambar 3.32. Desain Ujicoba Angket Untuk Admin

**SN** 

 $\vert \le$ 

Т